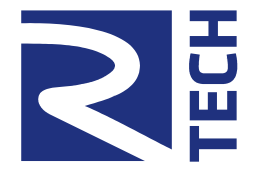

# Комбинированные устройства серии "QMBox".

Инструкция по эксплуатации. Ревизия 4.0.

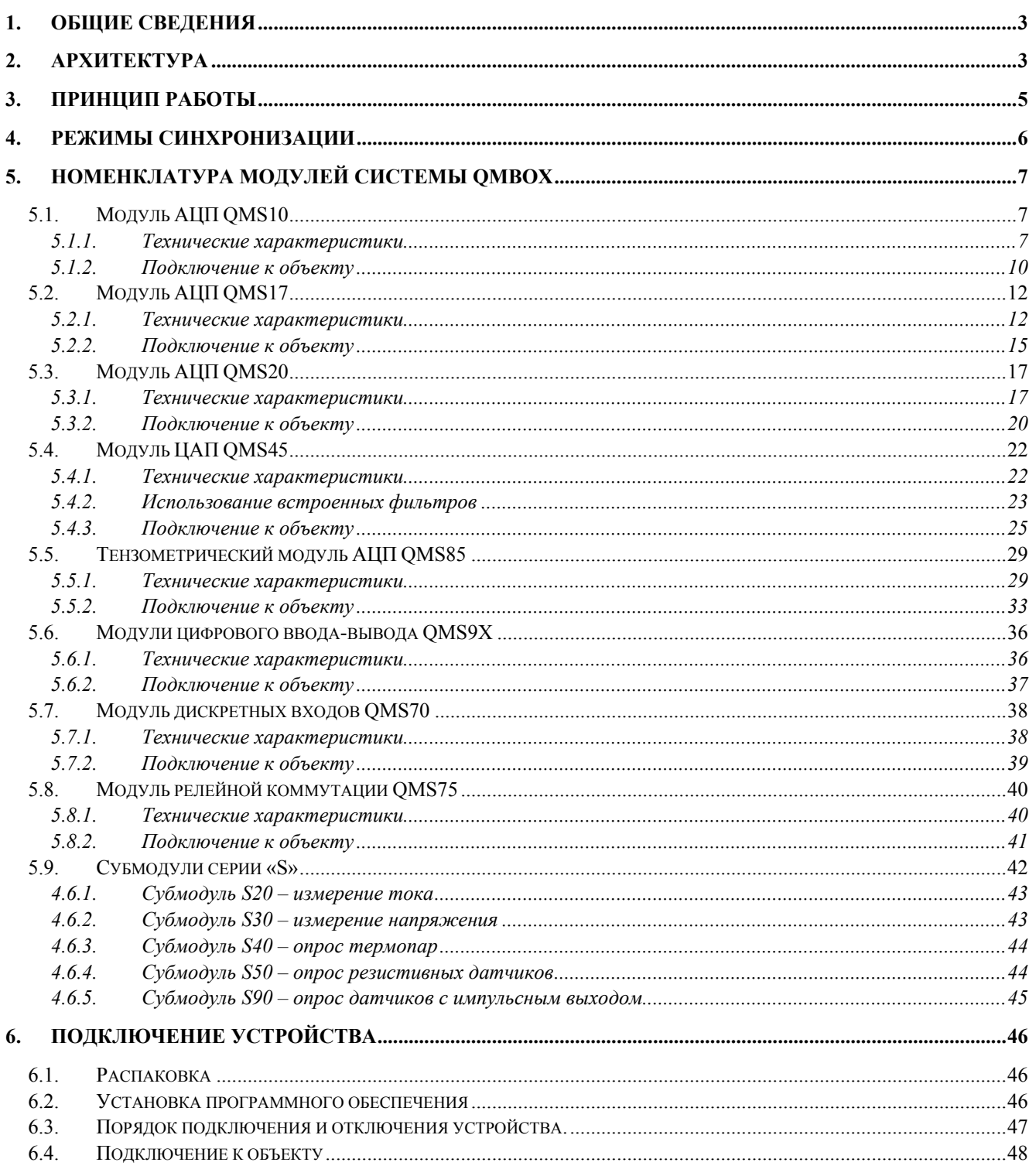

#### Контакты:

http://www.R-Technology.ru Info@R-Technology.ru Sales@R-Technology.ru Support@R-Technology.ru

- Общие вопросы
- Отдел продаж
- Техническая поддержка

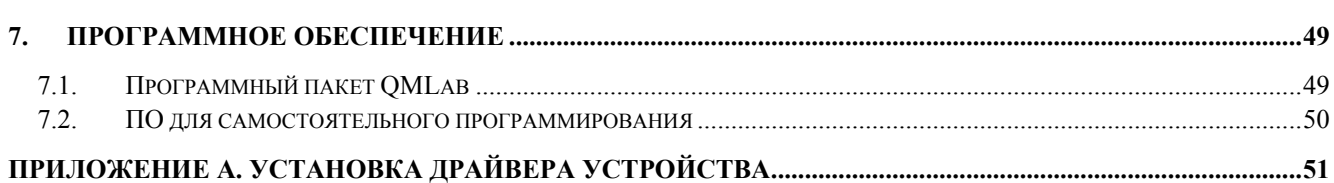

### <span id="page-2-0"></span>1. Общие сведения

Устройства QMBox предназначены для автоматизации измерений и управления в лабораторных исследованиях и промышленности. В серию QMBox входит широкий спектр устройств опроса датчиков, ввода-вывода аналоговой и цифровой информации.

Комбинированные устройства серии QMBox – это устройства, объединяющие в себе несколько функций, т.е. содержащие измерительные и управляющие каналы разного типа (например, АЦП разного типа, или АЦП + ЦАП, или АЦП + ЦАП + релейное управление и т.д.).

Комбинированные устройства состоят из набора функциональных модулей, устанавливаемых в единый корпус. Это могут быть модули АЦП, ЦАП, дискретного вводавывода, релейной коммутации и т.д., которые могут объединяться в устройство в количестве от одного до восьми, причем в любых комбинациях.

Такая масштабируемая модульная архитектура позволяет:

- объединить в одном устройстве все необходимые функции;
- автоматизировать как небольшие установки, требующие всего несколько измерительных каналов, так и создавать большие измерительные комплексы на сотни каналов.

Измерительные модули QMS10, QMS17 и QMS85 внесены в Государственный реестр средств измерений.

# 2. Архитектура

В зависимости от количества установленных модулей, устройство может быть выполнено в 1-, 2-, 3-, 5- и 8-модульном варианте:

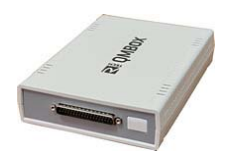

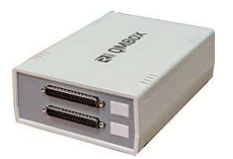

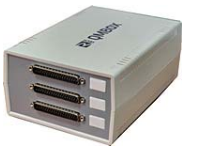

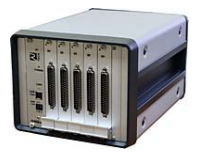

**140x190x40 мм 140x190x60 мм 140x190x80 мм 180x260x160 мм 260x260x160 мм**

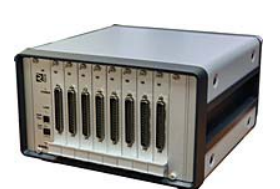

**1 модуль 2 модуля 3 модуля от 4 до 5 модулей от 6 до 8 модулей**

На примере двухмодульного устройства (АЦП + ЦАП) показано внутреннее устройство аппаратуры QMBox:

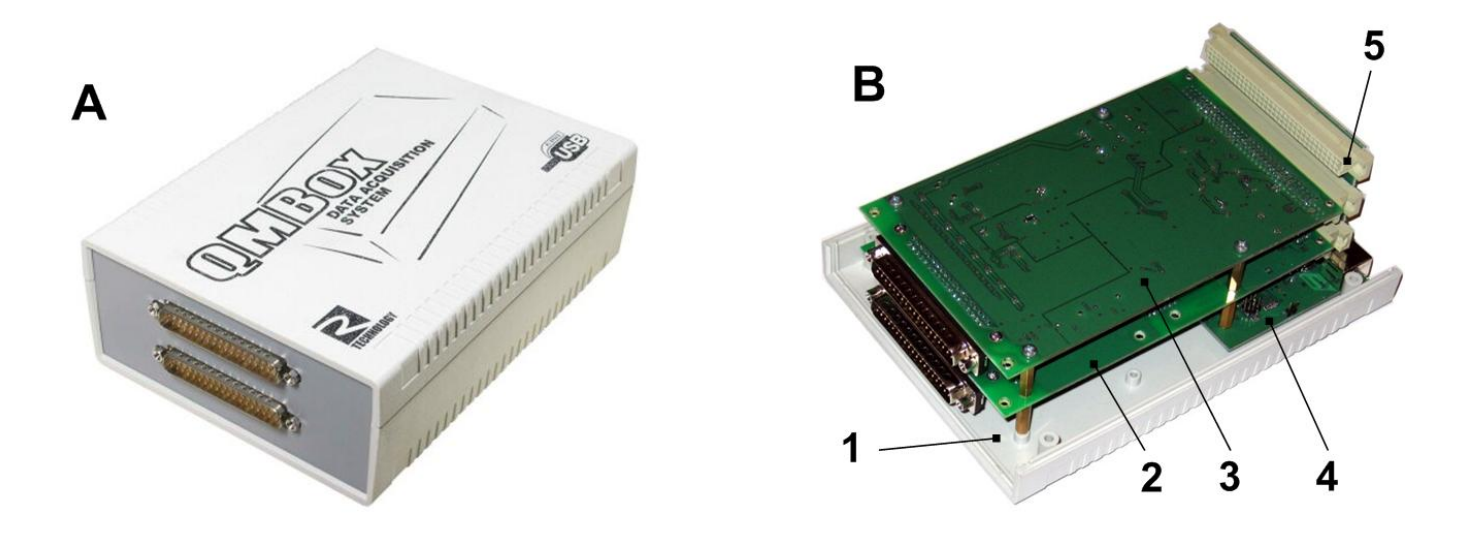

A – устройство в сборе

В – то же устройство со снятой крышкой:

1 – основание корпуса

2 – модуль АЦП

3 – модуль ЦАП

4 – интерфейсная плата. Управляет работой модулей и осуществляет связь с компьютером по шине USB

5 –Соединительная плата. Обеспечивает электрическое соединение модулей и интерфейсной платы

Внутри корпуса модули вставляются в слоты соединительной платы, которая объединяет их в единое устройство и обеспечивает электрическое соединение модулей с интерфейсной платой USB. Интерфейсная плата управляет работой модулей и осуществляет связь устройства с компьютером по шине USB.

# <span id="page-4-0"></span>3. Принцип работы

Устройства QMBox работают под управлением компьютера (ОС Windows XP и более новые), к которому подключаются по шине USB. [Программное](#page-48-0) обеспечение, входящее в комплект поставки устройств QMBox, осуществляет обмен данных с устройством, их обработку и последующую визуализацию на экране монитора компьютера, а также сохранение на жесткий диск компьютера:

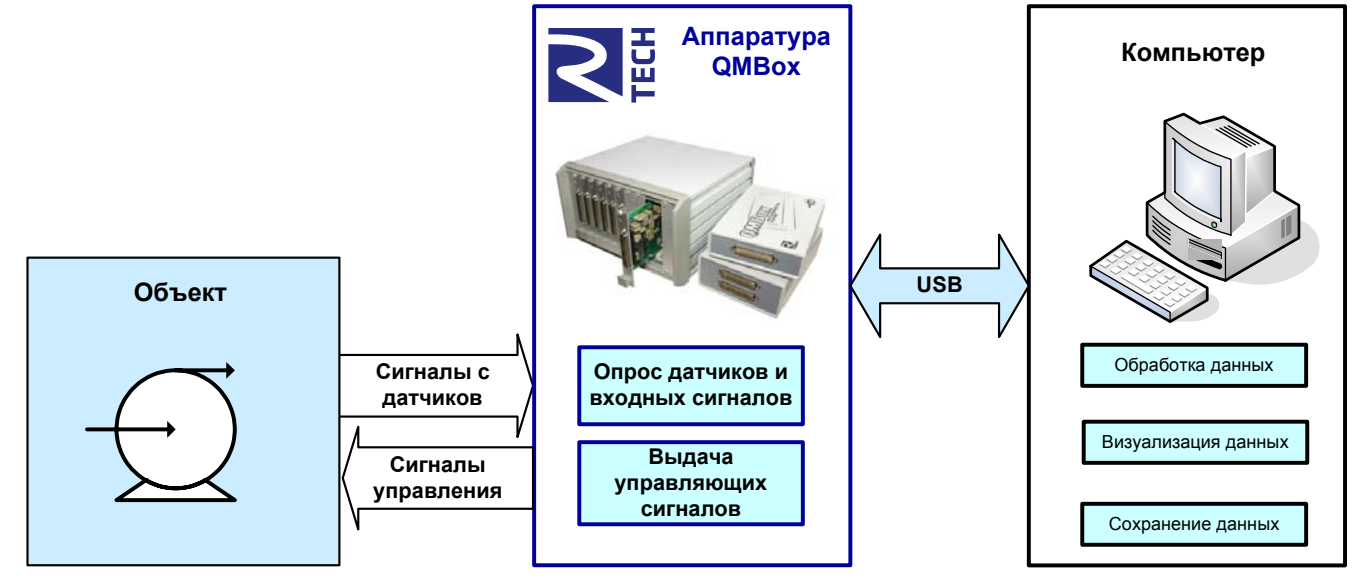

Устройства QMBox состоят из набора функциональных модулей (АЦП, ЦАП, дискретный ввод-вывод и т.д.), устанавливаемых в единый корпус. В зависимости от направления передачи данных, все модули, из которых состоит устройство, подразделяются на модули ввода (АЦП, дискретный ввод) и модули вывода (ЦАП).

Перед началом работы с помощью программного обеспечения производится конфигурация – задаются параметры работы каждого модуля, входящего в устройство: устанавливается частота дискретизации, количество используемых каналов, и т.д.

После этого производится запуск устройства, т.е. запускается непосредственно сеанс передачи данных.

Модули ввода (например, модули АЦП) в процессе сеанса передачи данных с заданной скоростью собирают данные и отправляют их через интерфейсную плату в компьютер по шине USB, где данные помещаются в кольцевой буфер в оперативной памяти. По мере заполнения этого буфера, данные из него забирает прикладное программное обеспечение (ПО) для последующей обработки, визуализации и сохранения на жестком диске. Поскольку ПО забирает данные из буфера со скоростью большей, чем скорость их поступления из устройства, сеанс передачи данных может продолжаться сколь угодно долго, и при этом данные из модулей ввода поступают в компьютер без разрывов. Таким образом, устройство может быть использовано в качестве полноценного самописца-регистратора без ограничений по времени записи.

Модули вывода (ЦАП) также могут работать в режиме потокового вывода. Этот режим позволяет генерировать непериодические сигналы произвольной формы и длительности, а также «проигрывать» через ЦАП устройства файлы произвольной длины. В этом режиме в процессе сеанса передачи данных модули вывода постоянно получают данные из оперативной <span id="page-5-0"></span>памяти компьютера по шине USB. В процессе передачи очередной порции данных прикладное программное обеспечение готовит следующую порцию. Т.о. передача данных из компьютера в модуль вывода происходит без разрывов сколь угодно долго.

Поскольку данные могут передаваться между устройством и компьютером в обе стороны без разрывов как угодно долго, устройство может быть использовано как в качестве полноценного самописца-регистратора, так и в качестве генератора непериодических сигналов произвольной формы (при наличии модуля ЦАП).

Помимо описанного выше потокового ввода/вывода данных, устройства серии QMBox могут работать в режиме асинхронного ввода/вывода. В этом режиме устройство осуществляет однократные считывания/запись данных по командам с компьютера. Если устройство состоит из нескольких модулей, режим работы (потоковый или асинхронный) может быть задан для каждого модуля индивидуально.

### 4. Режимы синхронизации

Все модули, входящие в состав устройства QMBox, тактируются от одного генератора, находящегося на интерфейсной плате. Поэтому в процессе работы все модули четко синхронизированы между собой.

Тем не менее, иногда бывает необходимо не только синхронизировать работу всех модулей устройства между собой, но и точно привязать по времени работу устройства к какому-либо внешнему событию.

По умолчанию устройство начинает сеанс передачи данных после получения команды «Старт» с компьютера. Эта команда может выполняться несколько миллисекунд. Точное время исполнения команды под ОС Windows (которая не является ОС реального времени) предугадать заранее невозможно. Для случаев, когда необходимо точно привязать старт сеанса передачи данных к какому-либо внешнему событию, предусмотрен режим внешней синхронизации страта. В этом режиме для запуска сеанса передачи данных после выполнения программой команды «Старт» необходимо подать отрицательный цифровой импульс (логические «1» - «0» - «1») на контакт "SYN" устройства. Передача данных запустится сразу после отрицательного фронта («1» - «0»). Длительность импульса (т.е. длительность логического «0») д.б. не менее 50 нс. Линия "SYN" подтянута к питанию внутри устройства, поэтому для генерации нужного импульса достаточно просто замкнуть линию "SYN" на землю. $^{\rm 1}$  $^{\rm 1}$  $^{\rm 1}$ 

Переключение между режимами синхронизации осуществляется программно.

<span id="page-5-1"></span> <sup>1</sup> Для модулей QMS17, QMS85 <sup>в</sup> качестве импульса синхронизации используется не отрицательный, <sup>а</sup> положительный (логические «0» - «1» - «0») импульс 5В между контактами +SYN и –SYN.

# <span id="page-6-0"></span>5. Номенклатура модулей системы QMBox

Комбинированные устройства состоят из набора функциональных модулей, устанавливаемых в единый корпус. Это могут быть модули АЦП, ЦАП, дискретного вводавывода, релейной коммутации и т.д., которые могут объединяться в устройство в количестве от одного до восьми, причем в любых комбинациях.

# 5.1. Модуль АЦП QMS10

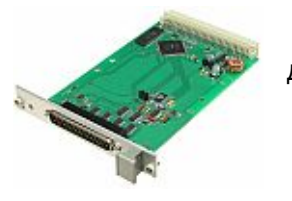

Модуль QMS10 – многоканальный модуль АЦП, имеющий 16 дифференциальных / 32 с общей землей входных каналов.

- Макс. частота дискретизации: 400 кГц
- Четыре входных диапазона: ±10В, ±2.5В, ±0.625В, ±0.156В (задаются программно, отдельно для каждого канала)

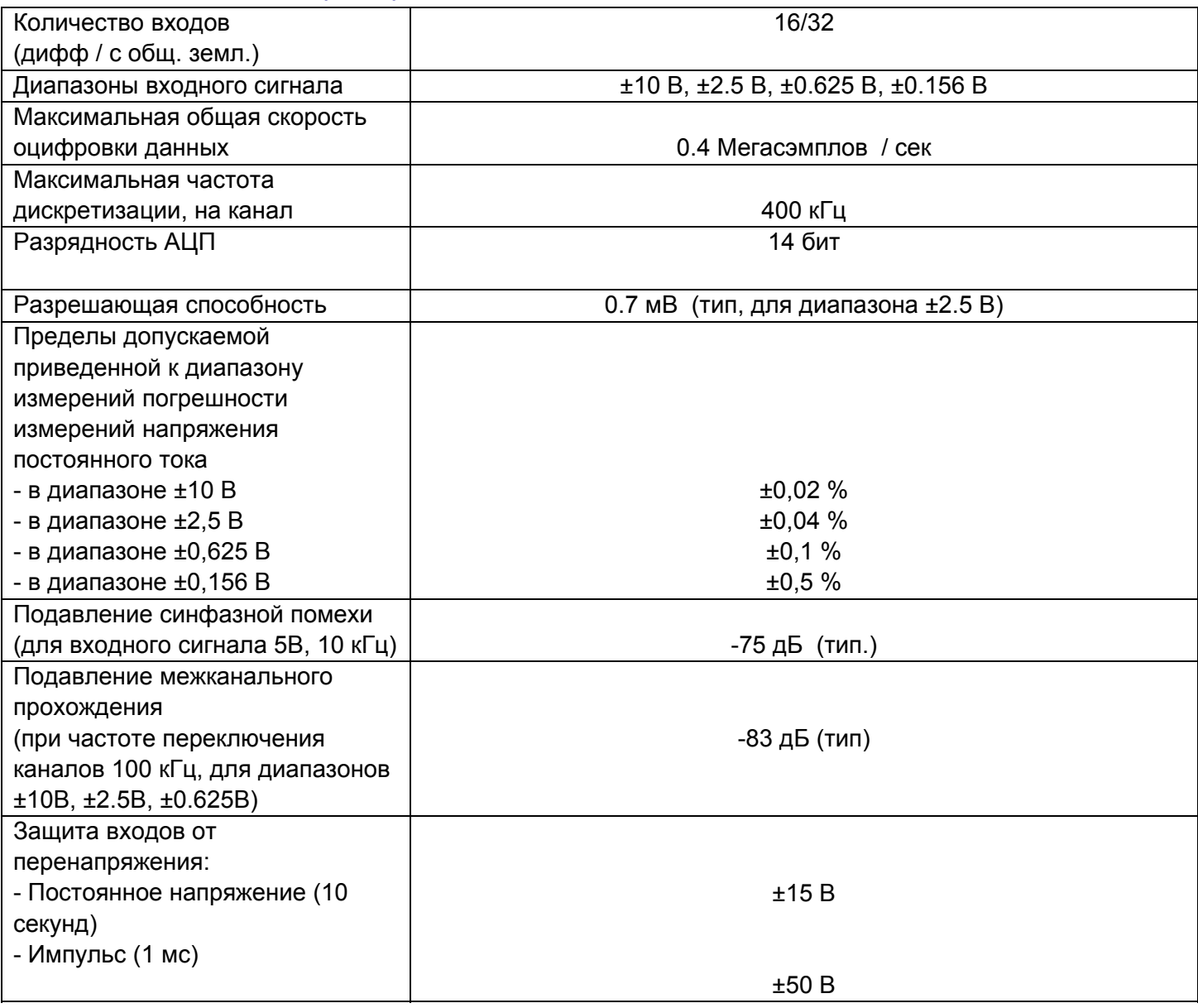

#### 5.1.1. Технические характеристики

На рисунках ниже представлены типичные характеристики канала АЦП модуля QMS10: нелинейные искажения, шум в полосе  $\frac{1}{2}$   $f_{A\perp I}$ , а также график зависимости межканального прохождения от частоты переключения каналов.

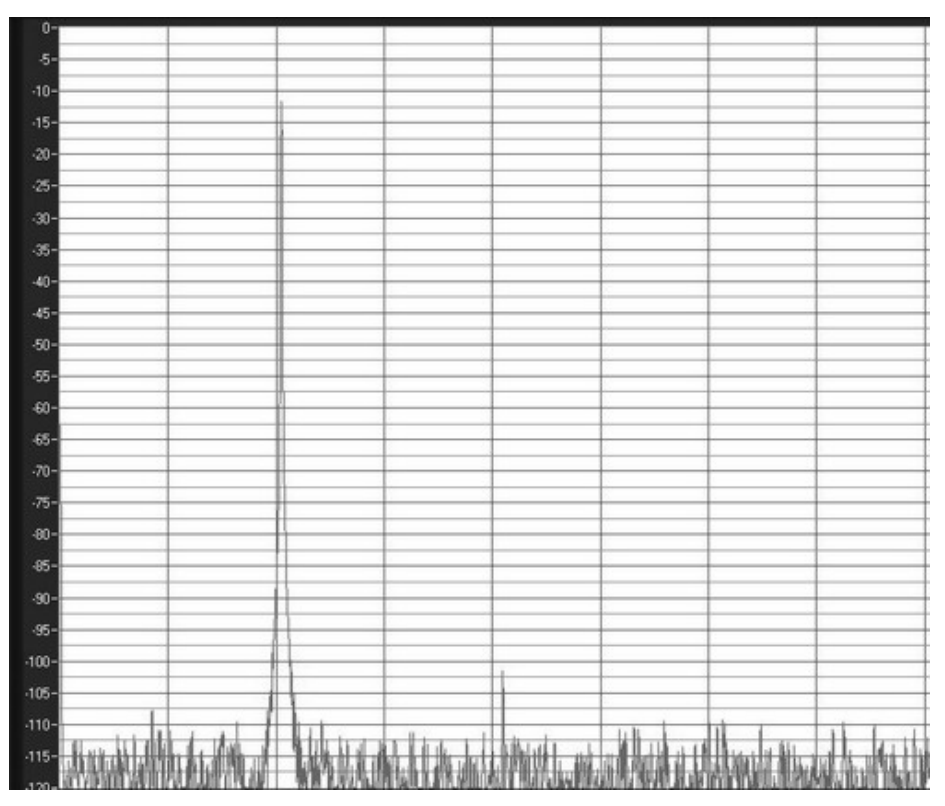

**Нелинейные искажения. Сигнал – синус 10 кГц амплитудой 3В.** 

**Частота работы АЦП - 400 кГц.** 

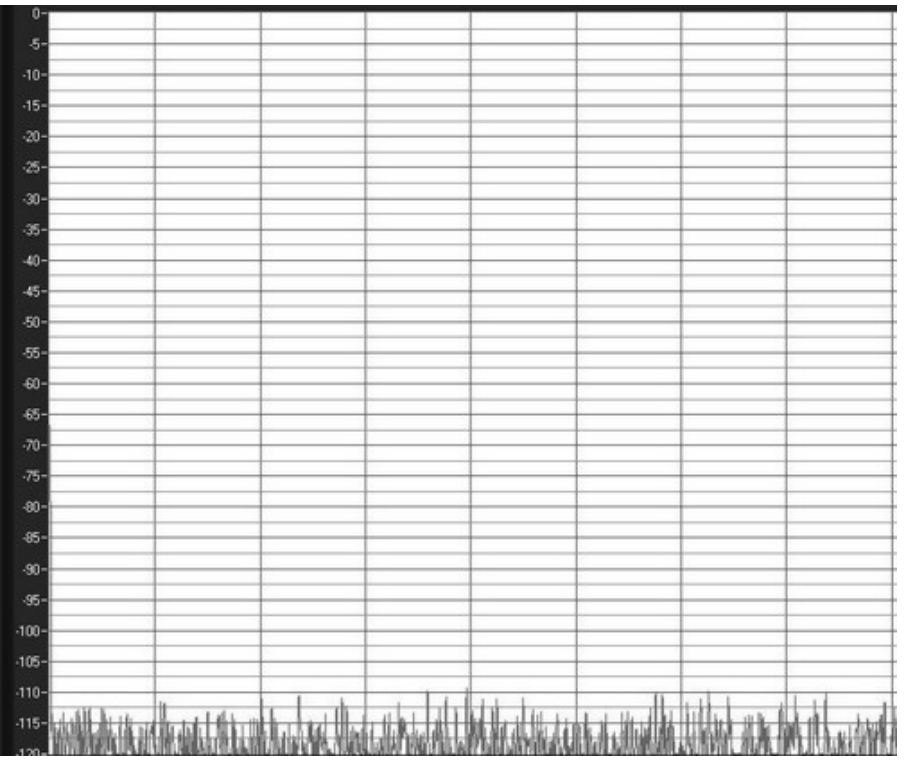

**Шум в полосе ½ fАЦП при частоте работы АЦП 400 кГц.** 

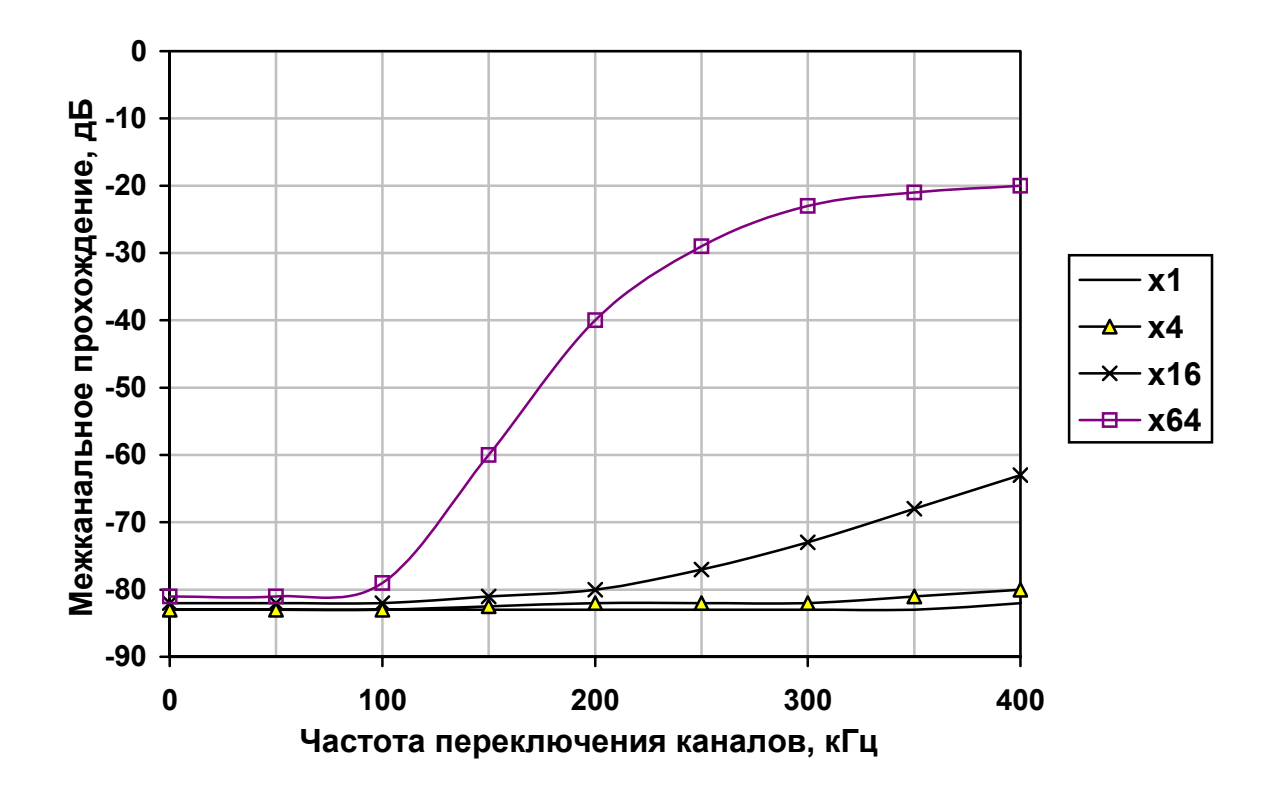

**Зависимость межканального прохождения от частоты переключения каналов и коэффициента усиления аналогового тракта**

### <span id="page-9-0"></span>5.1.2. Подключение к объекту

Входной разъем модуля QMS10 описан в следующей таблице, где:

Пары входов Xn – Yn – входы n-ного дифференциального канала;

NC – контакт не подключается;

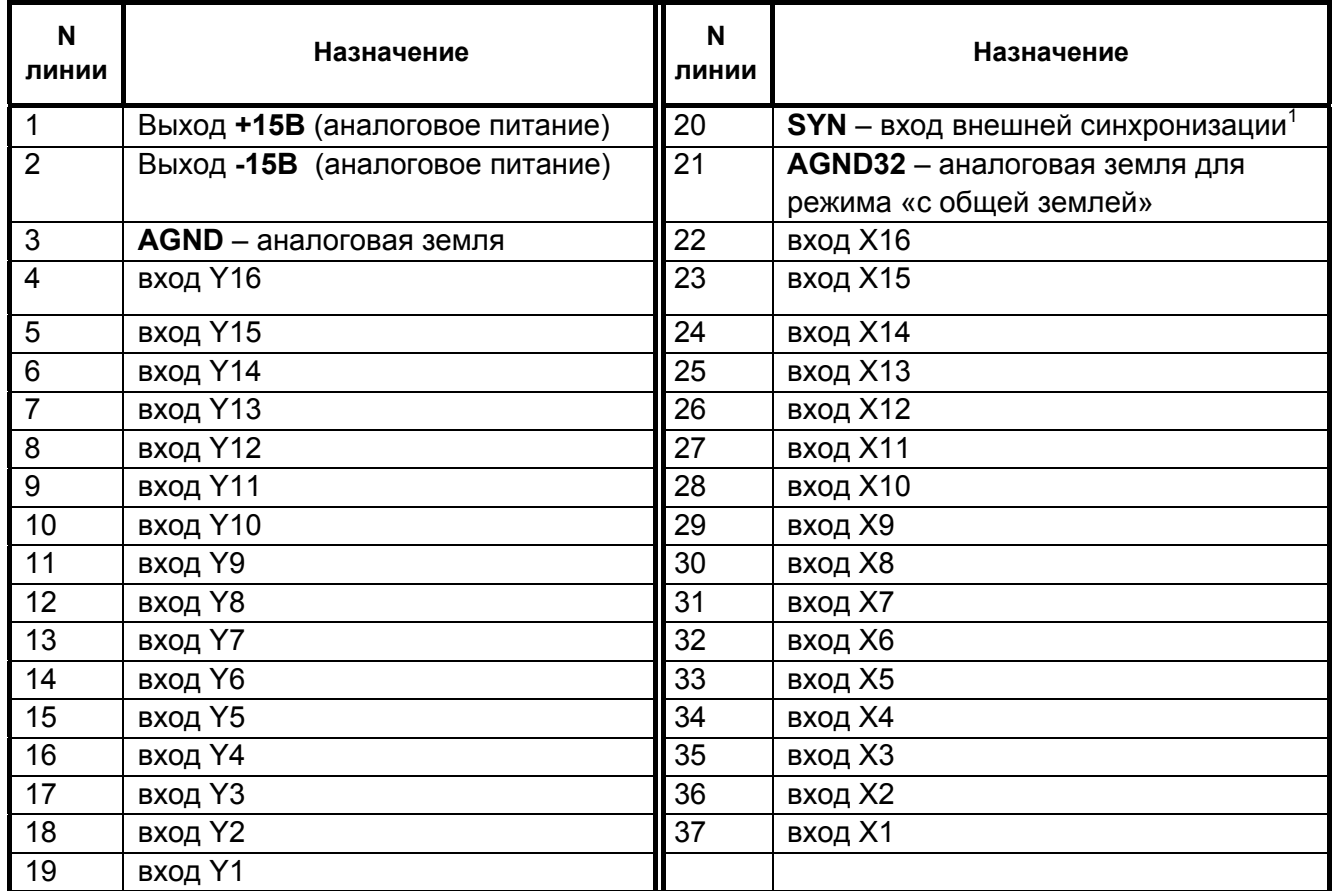

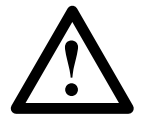

Необходимо учитывать, что аналоговая земля AGND соединена внутри устройства с цифровой землёй разъёма USB.

При подключении источников аналогового сигнала необходимо придерживаться следующих рекомендаций:

- 1. При дифференциальном подключении измеряется именно разность напряжений между инвертирующим и неинвертирующим входами канала, т.е. дифференциальное напряжение. Тем не менее, необходимо помнить, что **напряжение относительно аналоговой земли модуля на обоих входах (синфазное напряжение) не должно превышать допустимого диапазона входного сигнала**.
- 2. Правильное подключение сигнала к дифференциальному входу это всегда **трехпроводное соединение**. Необходимо разделять сигнальные провода, подключенные к высокоимпедансному входу, и общий провод заземления. Таким образом, исключается протекание большого тока по сигнальным проводам, снижающее точность измерений.

<span id="page-9-1"></span>См. Режимы [синхронизации](#page-5-0). Допустимое напряжение на входе SYN – 0... 5,5 В относительно земли модуля (контакты AGND).

- 3. При подключении нескольких источников сигнала к модулю желательно, чтобы их общие провода соединялись **только в одной точке** — на контакте **AGND** входного разъема модуля. Это исключит образование «земляных петель», являющихся источником дополнительных помех.
- 4. **Неиспользуемые входы** необходимо заземлить т.е. просто соединить с контактом **AGND** аналогового разъема модуля.

На следующем рисунке приведены примеры корректного дифференциального подключения однофазных и двухфазных (дифференциальных) источников сигнала. Обратите внимание, что подключение к дифференциальному входу даже однофазных источников сигнала должно осуществляться тремя проводами!

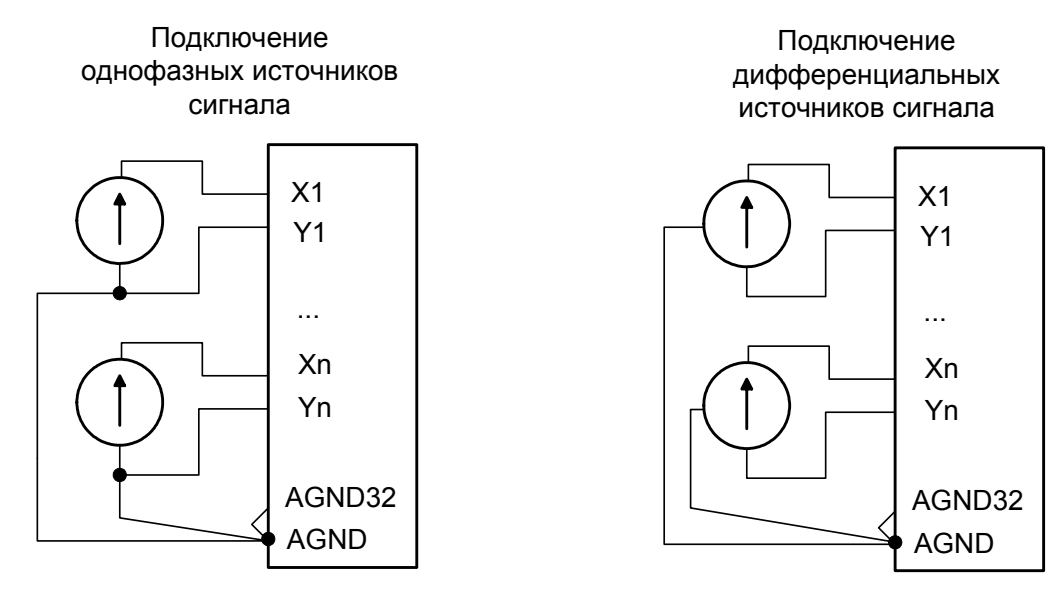

**Дифференциальное подключение сигналов**

Дифференциальное подключение источника сигнала снижает уровень синфазных помех. Помимо этого, дифференциальные входы позволяют подключать источники сигнала таким образом, чтобы токи сигнальных цепей не протекали через один общий провод, что повышает точность измерений.

Для удвоения числа входных каналов используется недифференциальное подключение, т.н. режим с общей землей, в котором источники сигнала должны подключаться к устройству по схеме, приведенной ниже:

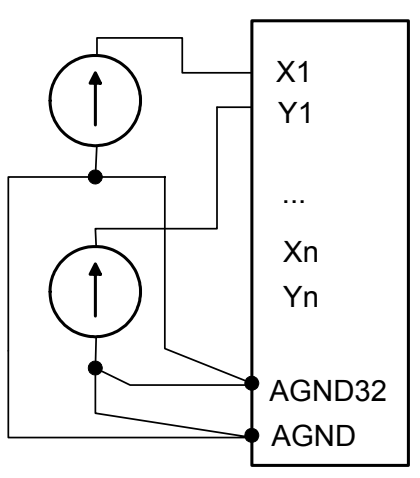

Подключение источников сигнала в 32х канальном режиме

**Подключение сигналов в режиме «с общей землей»** 

# <span id="page-11-0"></span>5.2. Модуль АЦП QMS17

Модуль QMS17 – прецизионный многоканальный модуль АЦП, имеющий 16 дифференциальных буферизированных входных каналов.

• Разрядность АЦП: 18 бит

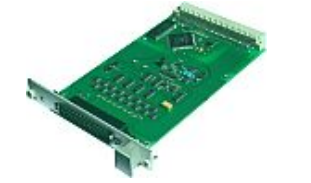

- Сверхнизкая погрешность измерений
- Отсутствие межканального прохождения
- Макс. частота дискретизации: 1 МГц
- Низкие входные ток и ёмкость при любых режимах работы
- Два входных диапазона: ±10В, ±5В (задаются программно)

### 5.2.1. Технические характеристики

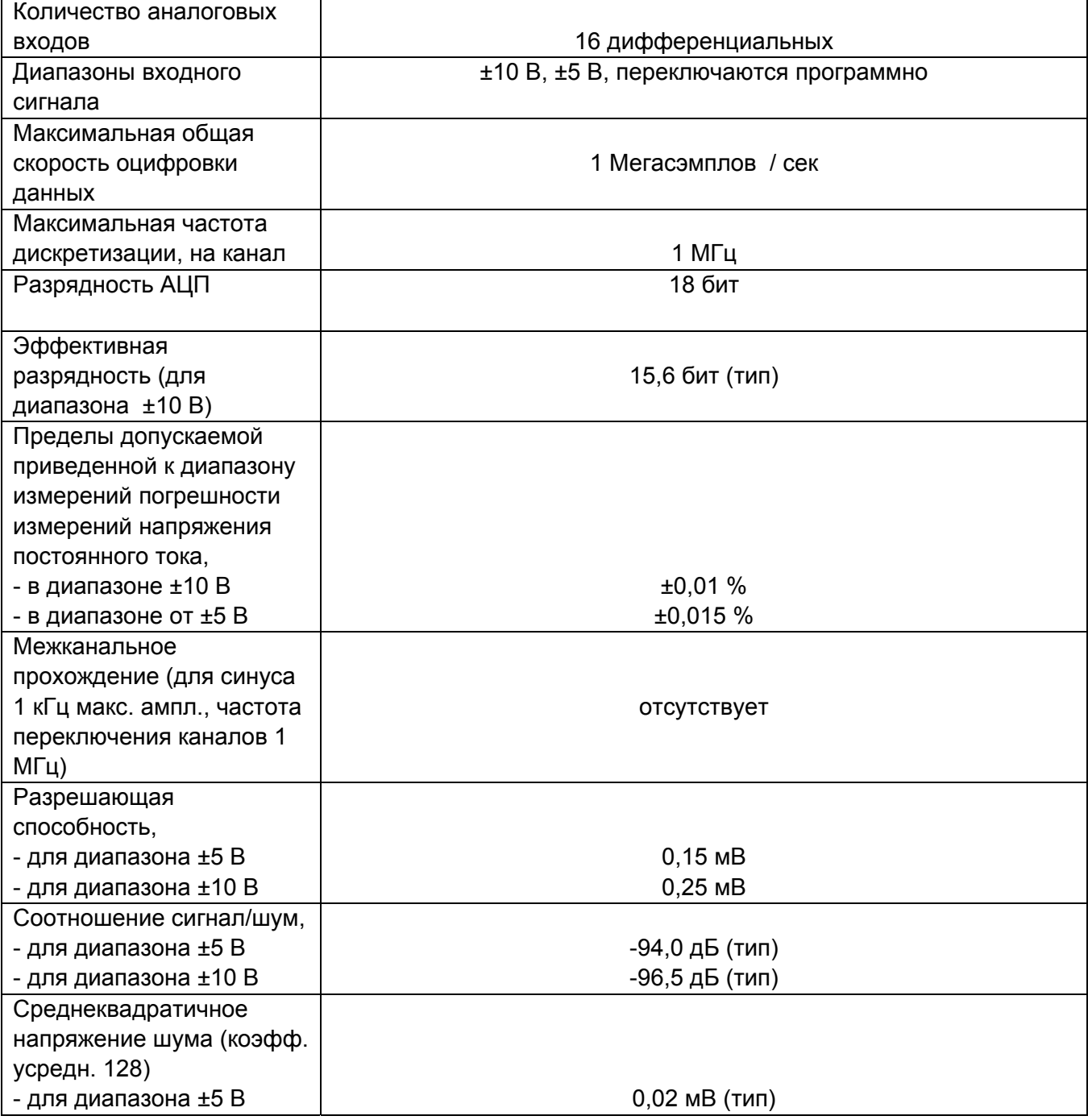

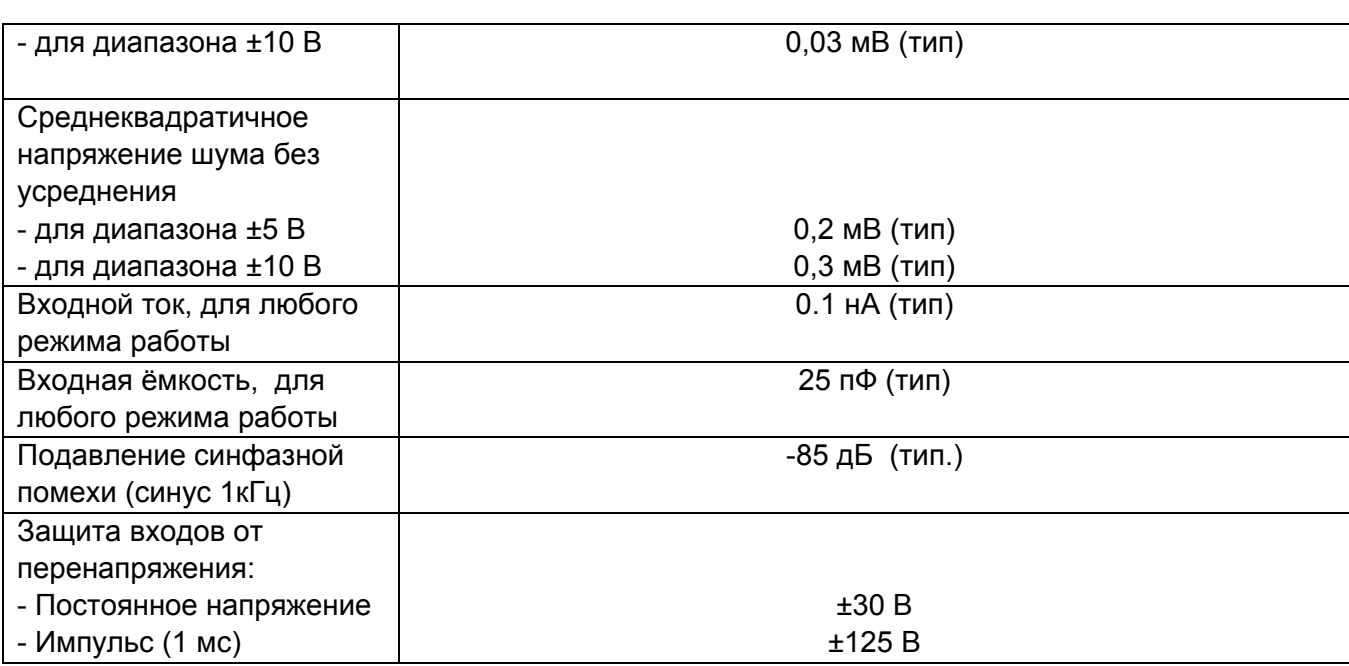

#### **На рисунке ниже представлен спектр собственного шума устройства QMBox17.**

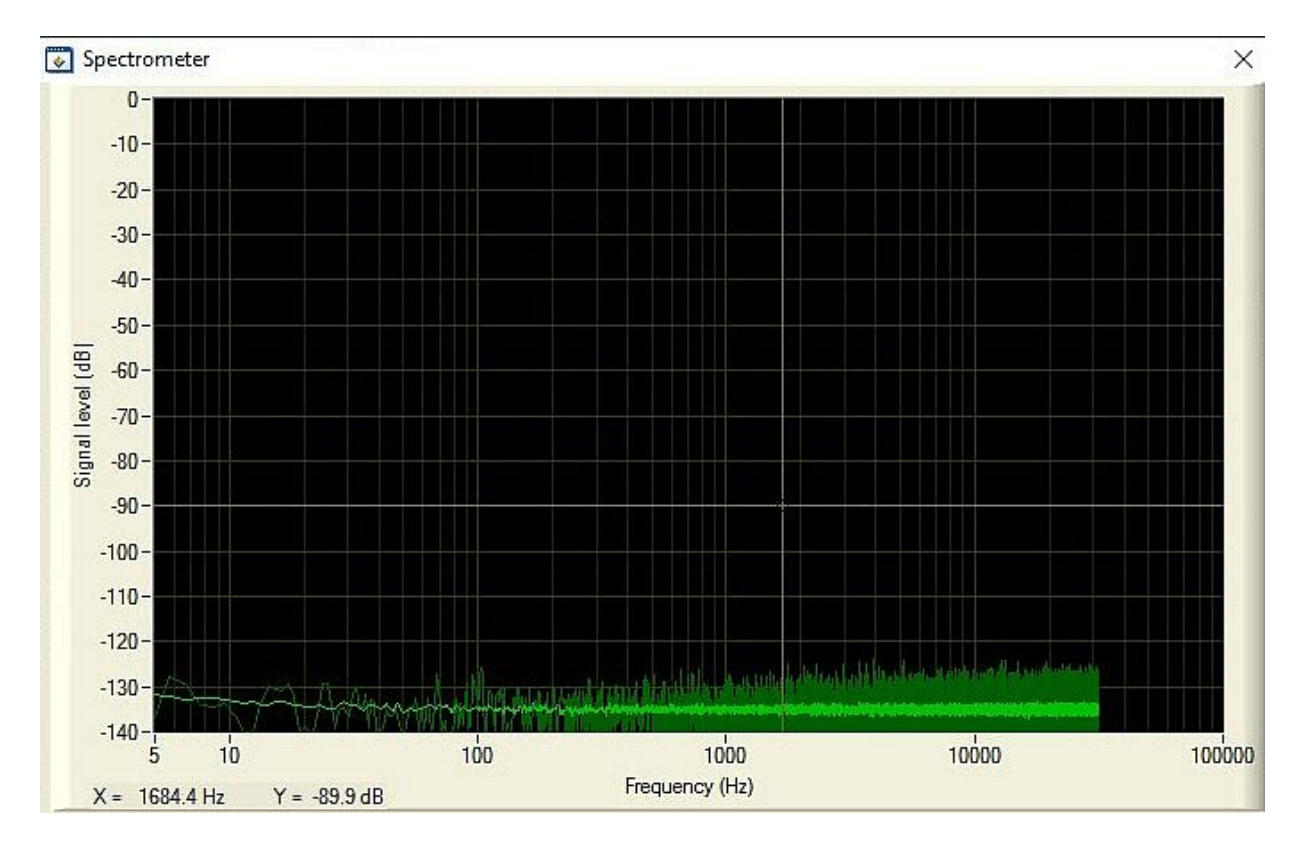

**Из рисунка видно, что собственный шум канала АЦП ровный, без стационарных помех. Это позволяет, используя накопление, регистрировать слабые сигналы ниже теоретической**

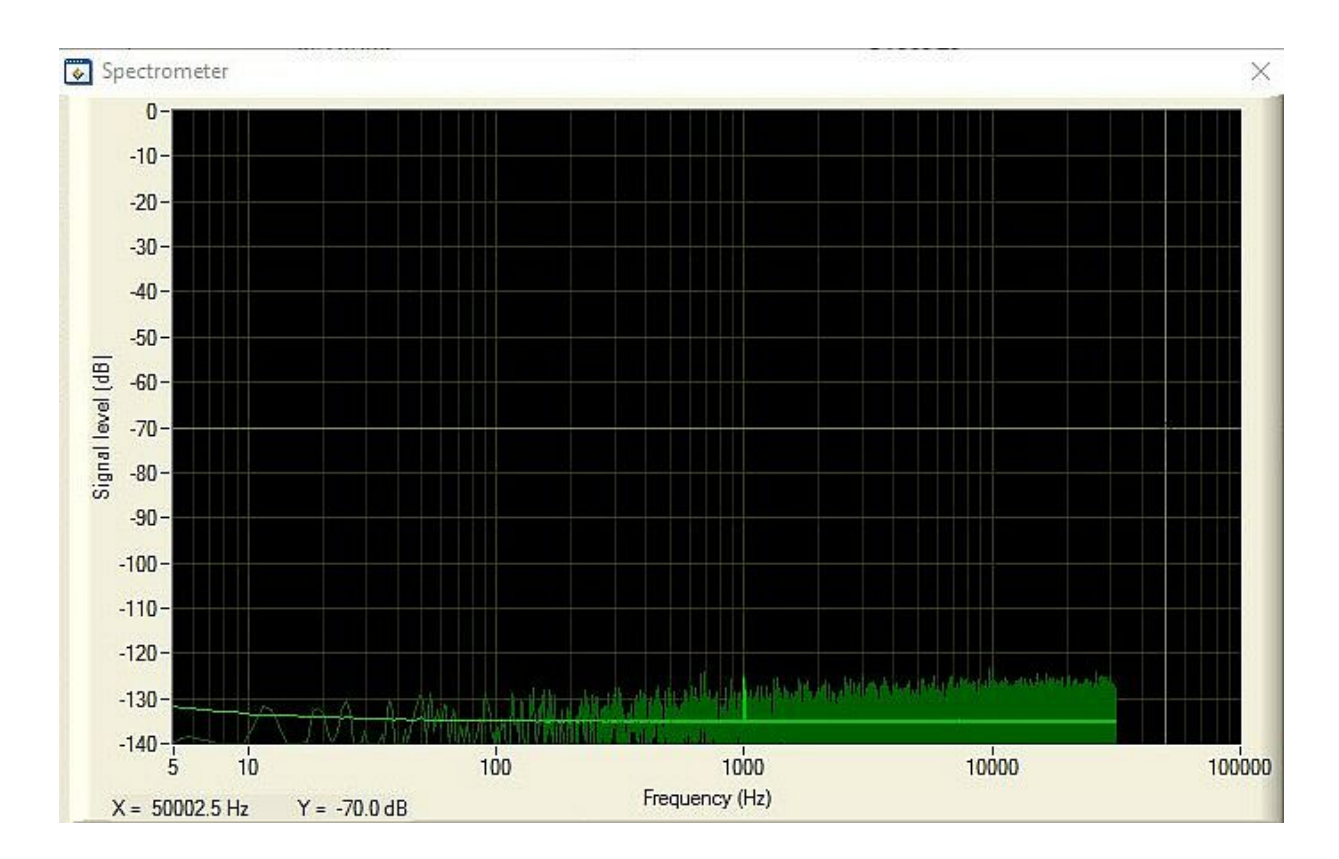

**разрешающей способности устройства. Например, ниже представлен спектр при поданном синусоидальном сигнале частотой 1кГц и амплитудой всего 20 мкВ, который четко детектируется:** 

### 5.2.2. Подключение к объекту

<span id="page-14-0"></span>Входной разъем модуля QMS17 описан в следующей таблице, где: Пары входов Xn – Yn – входы n-ного дифференциального канала;

NC – контакт не подключается;

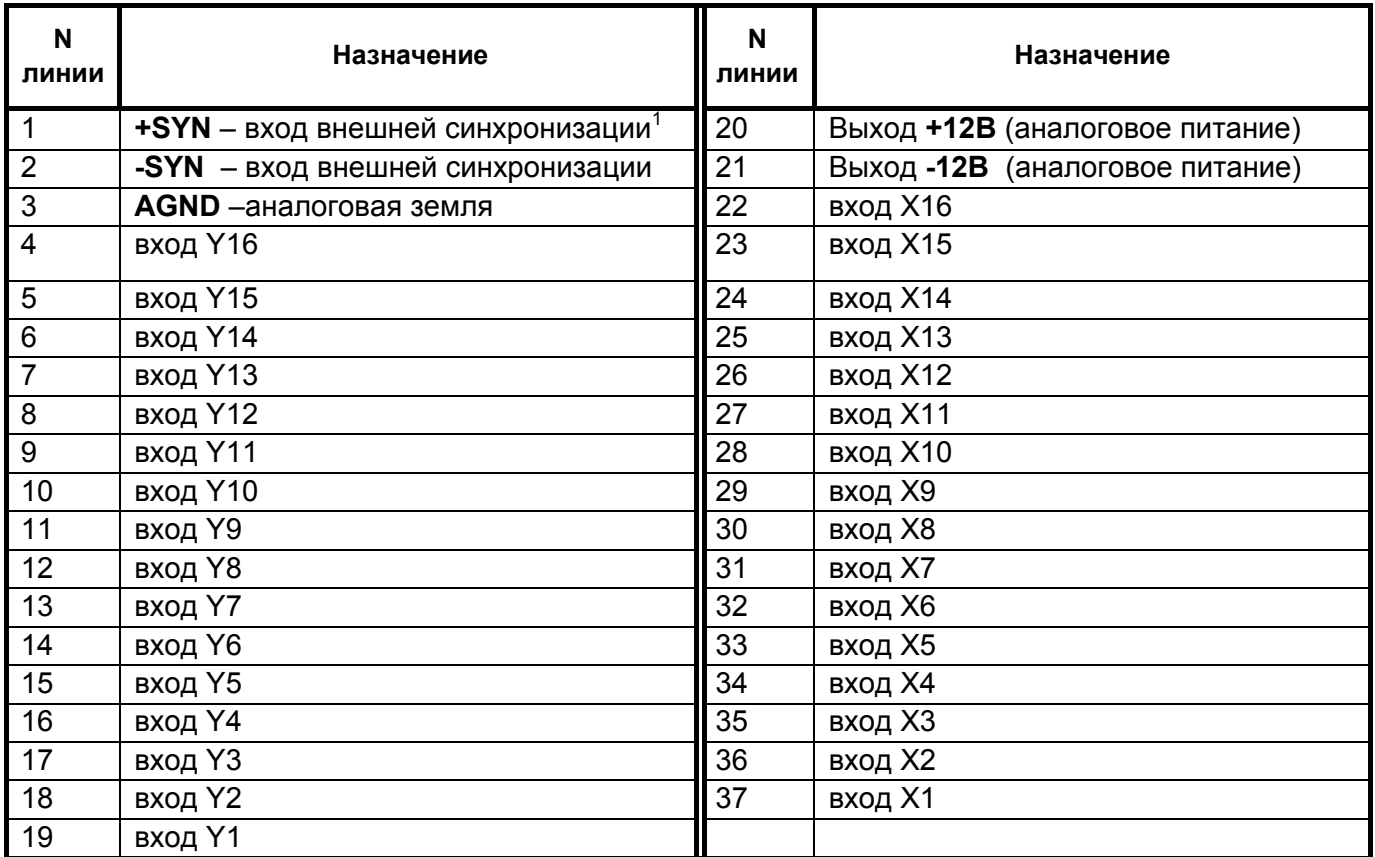

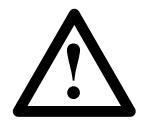

Необходимо учитывать, что аналоговая земля AGND соединена внутри устройства с цифровой землёй разъёма USB.

При подключении источников аналогового сигнала необходимо придерживаться следующих рекомендаций:

- 5. При дифференциальном подключении измеряется именно разность напряжений между инвертирующим и неинвертирующим входами канала, т.е. дифференциальное напряжение. Тем не менее, необходимо помнить, что **напряжение относительно аналоговой земли модуля на обоих входах (синфазное напряжение) не должно превышать допустимого диапазона входного сигнала**.
- 6. Правильное подключение сигнала к дифференциальному входу это всегда **трехпроводное соединение**. Необходимо разделять сигнальные провода, подключенные к высокоимпедансному входу, и общий провод заземления. Таким образом, исключается протекание большого тока по сигнальным проводам, снижающее точность измерений.

<span id="page-14-1"></span>См. [Синхронизация](#page-5-0). Для данного модуля в качестве сигнала внешней синхронизации старта сбора данных используется положительный фронт цифрового импульса 5В, поданного между выводами -SYN и +SYN.

- 7. При подключении нескольких источников сигнала к модулю желательно, чтобы их общие провода соединялись **только в одной точке** — на контакте **AGND** входного разъема модуля. Это исключит образование «земляных петель», являющихся источником дополнительных помех.
- 8. **Неиспользуемые входы** необходимо заземлить т.е. просто соединить с контактом **AGND** аналогового разъема модуля.

На следующем рисунке приведены примеры корректного дифференциального подключения однофазных и двухфазных (дифференциальных) источников сигнала. Обратите внимание, что подключение к дифференциальному входу даже однофазных источников сигнала должно осуществляться тремя проводами!

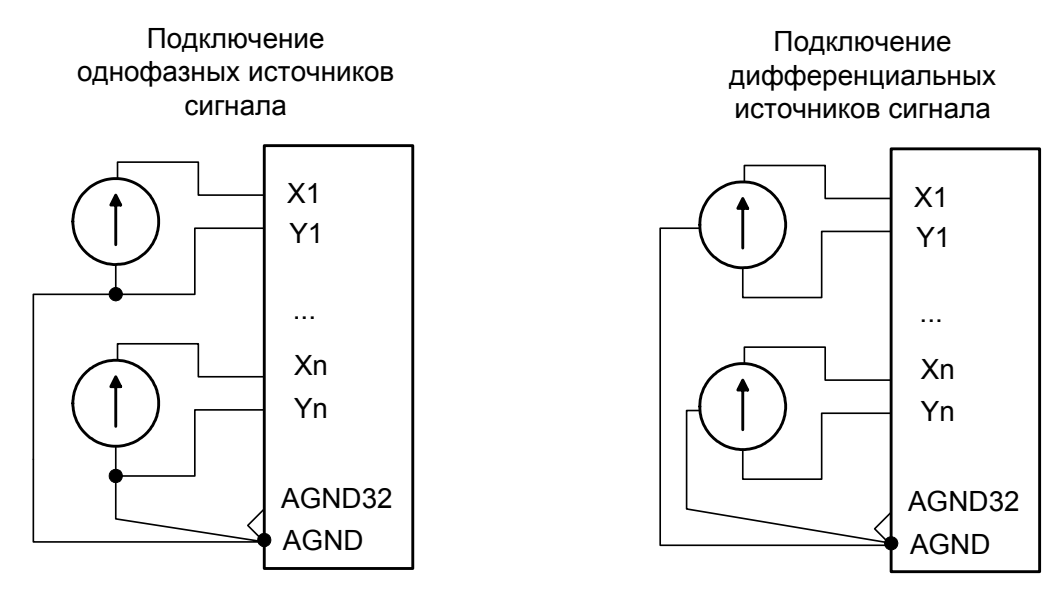

**Дифференциальное подключение сигналов**

Дифференциальное подключение источника сигнала снижает уровень синфазных помех. Помимо этого, дифференциальные входы позволяют подключать источники сигнала таким образом, чтобы токи сигнальных цепей не протекали через один общий провод, что повышает точность измерений.

# <span id="page-16-0"></span>5.3. Модуль АЦП QMS20

Модуль QMS20 – многоканальный модуль АЦП, имеющий 8 дифференциальных аналоговых входов.

- Высокая макс. частота дискретизации: 3 МГц
- Низкие входные ток и ёмкость при любых режимах работы
- Разрядность АЦП: 14 бит
- Два входных диапазона: ±5В, ±0.99В (задаются программно, отдельно для каждого канала)

### 5.3.1. Технические характеристики

| Количество аналоговых             | 8                       |
|-----------------------------------|-------------------------|
| входов                            |                         |
| Тип входов                        | Дифференциальные        |
| Диапазоны входного сигнала        | ± 5 B; ± 0.99 B         |
| Максимальная общая                | 3 Мегасэмплов / сек $1$ |
| скорость оцифровки данных,        |                         |
| Максимальная частота              | 3 МГц                   |
| дискретизации, на канал           |                         |
| Разрядность АЦП                   | 14 бит                  |
| Разрешающая способность           |                         |
| - для входного диапазона ± 5 В    | 1.2 <sub>MB</sub>       |
| - для входного диапазона ± 0.99 В | 0.7 <sub>MB</sub>       |
| Входной ток, для любого           | $0.1$ нА $(\text{tnn})$ |
| режима работы                     |                         |
| Входная ёмкость, для любого       | 25 пФ (тип)             |
| режима работы                     |                         |
| Основная погрешность,             | 0.05 % (макс)           |
| приведенная к диапазону           |                         |
| Подавление синфазной              | -75 дБ (тип)            |
| помехи (для входного сигнала      |                         |
| 4В, 10 кГц)                       |                         |
| Подавление межканального          |                         |
| прохождения                       |                         |
| (для входного сигнала 10 кГц      | -89 дБ (тип)            |
| при частоте переключения          |                         |
| каналов 2 МГц)                    |                         |
| Защита входов от                  |                         |
| перенапряжения:                   |                         |
| - Постоянное напряжение (10       | ±25B                    |
| секунд)                           |                         |
| - Импульс (1 мс)                  | ±250B                   |

<span id="page-16-1"></span> $1$  Необходимо учитывать, что общая скорость работы всех модулей устройства QMBox не может превышать 10 МГц. Например, если устройство содержит 4 (или больше) модулей QMS20, то только 3 из них могут работать на максимальной частоте (3 МГц на модуль), а остальные модули устройства в этом случае должны работать на частоте, не превышающей 10 – 3 \* 3 = 1 МГц.

На рисунках ниже представлены типичные характеристики канала АЦП модуля QMS20: нелинейные искажения, шум в полосе  $\frac{1}{2}$   $f_{A\perp I}$ , а также график зависимости межканального прохождения от частоты переключения каналов.

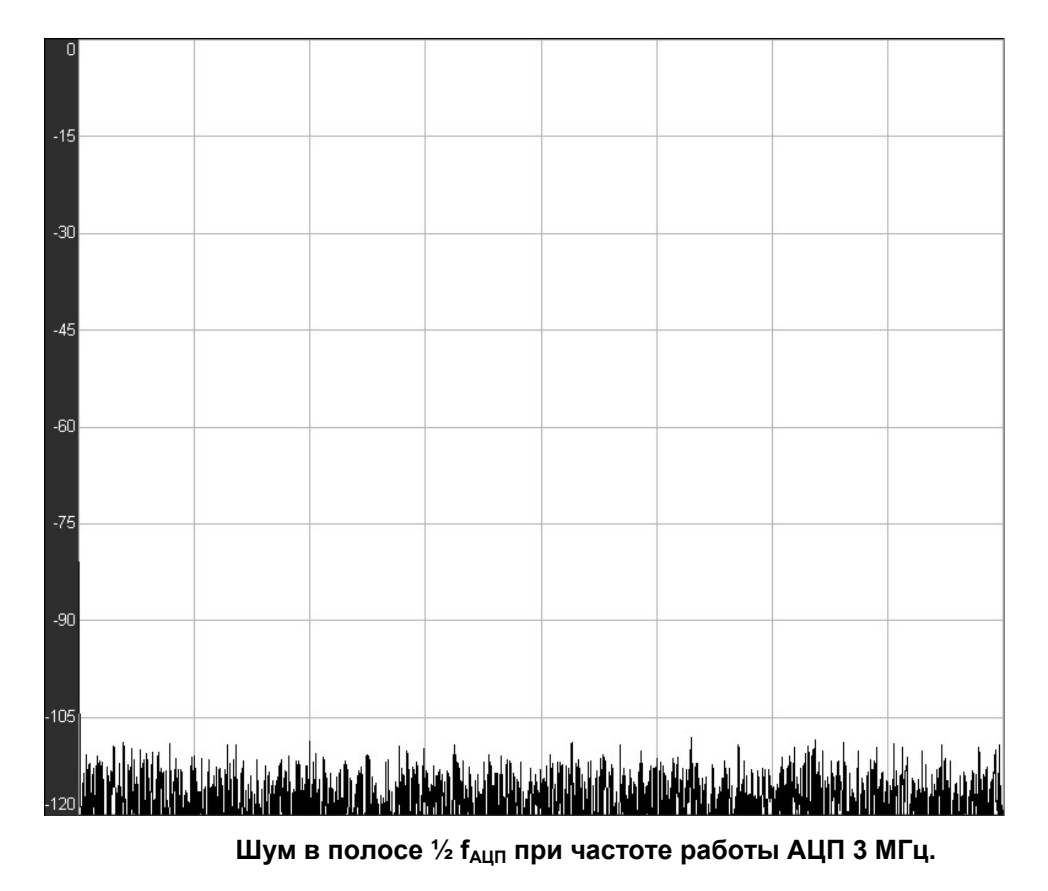

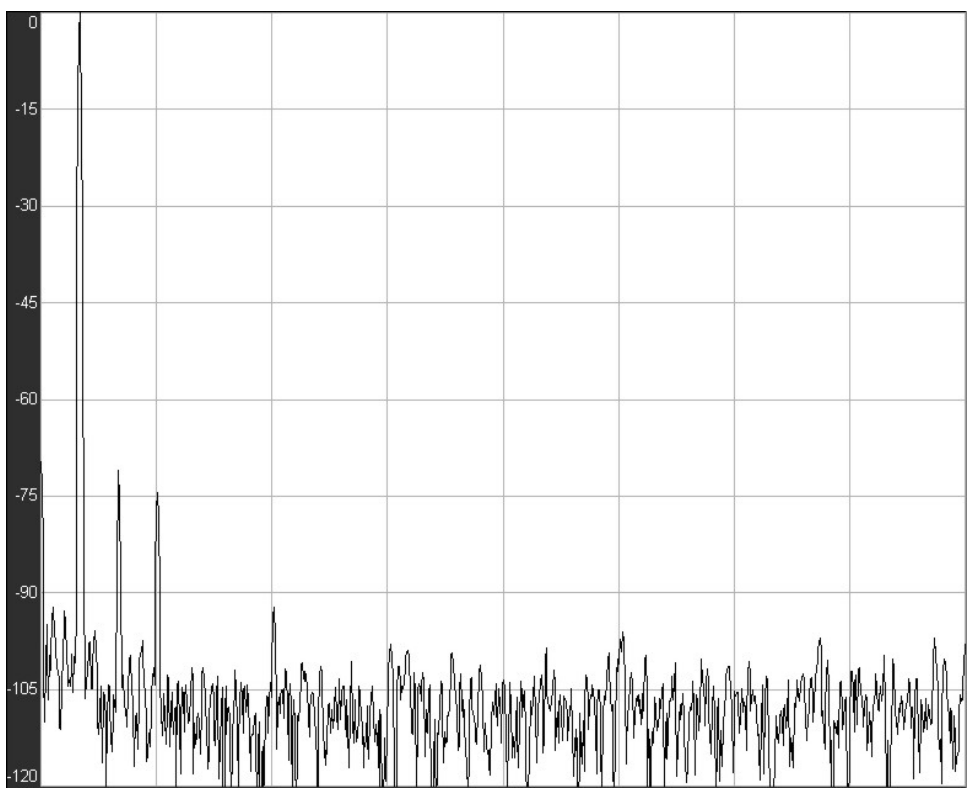

**Нелинейные искажения. Сигнал – синус 10 кГц амплитудой 5В. Частота работы АЦП - 3 МГц.** 

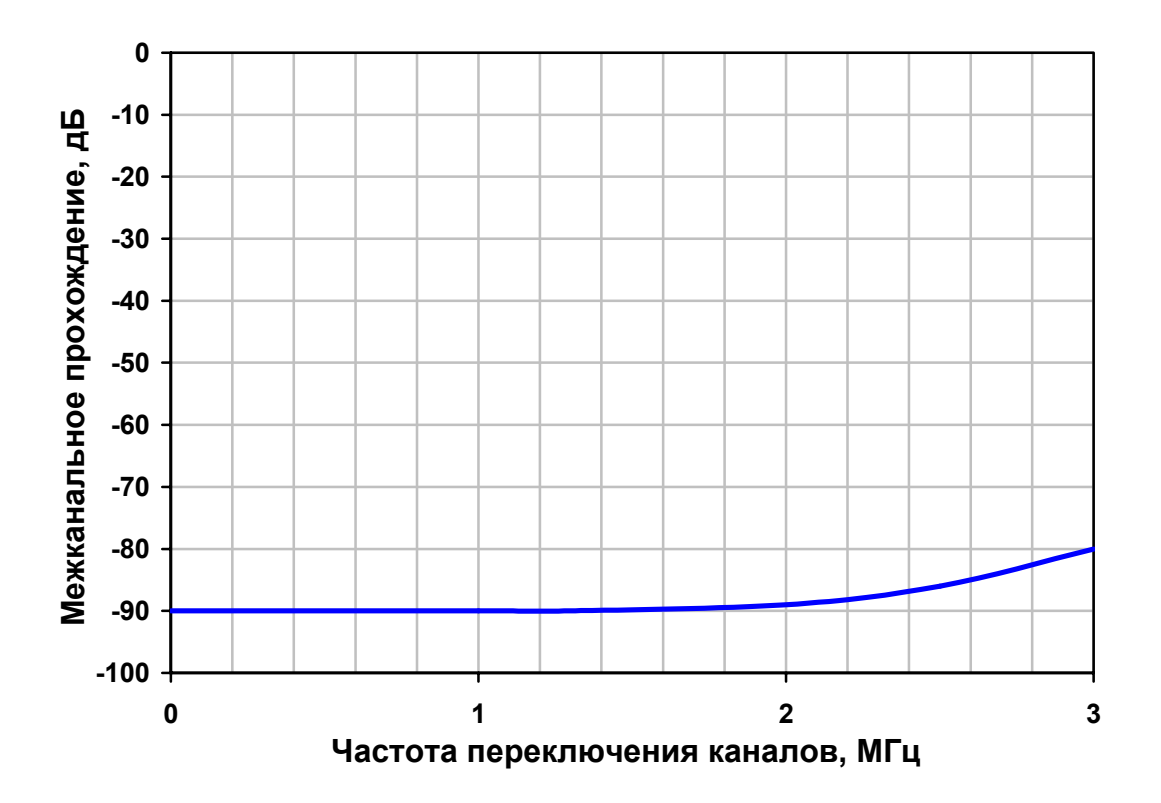

**Зависимость межканального прохождения от частоты переключения каналов.** 

### 5.3.2. Подключение к объекту

<span id="page-19-0"></span>Входной разъем модуля QMS20 описан в следующей таблице, где:

Пары входов Xn – Yn – входы n-ного дифференциального канала;

NC – контакт не подключается;

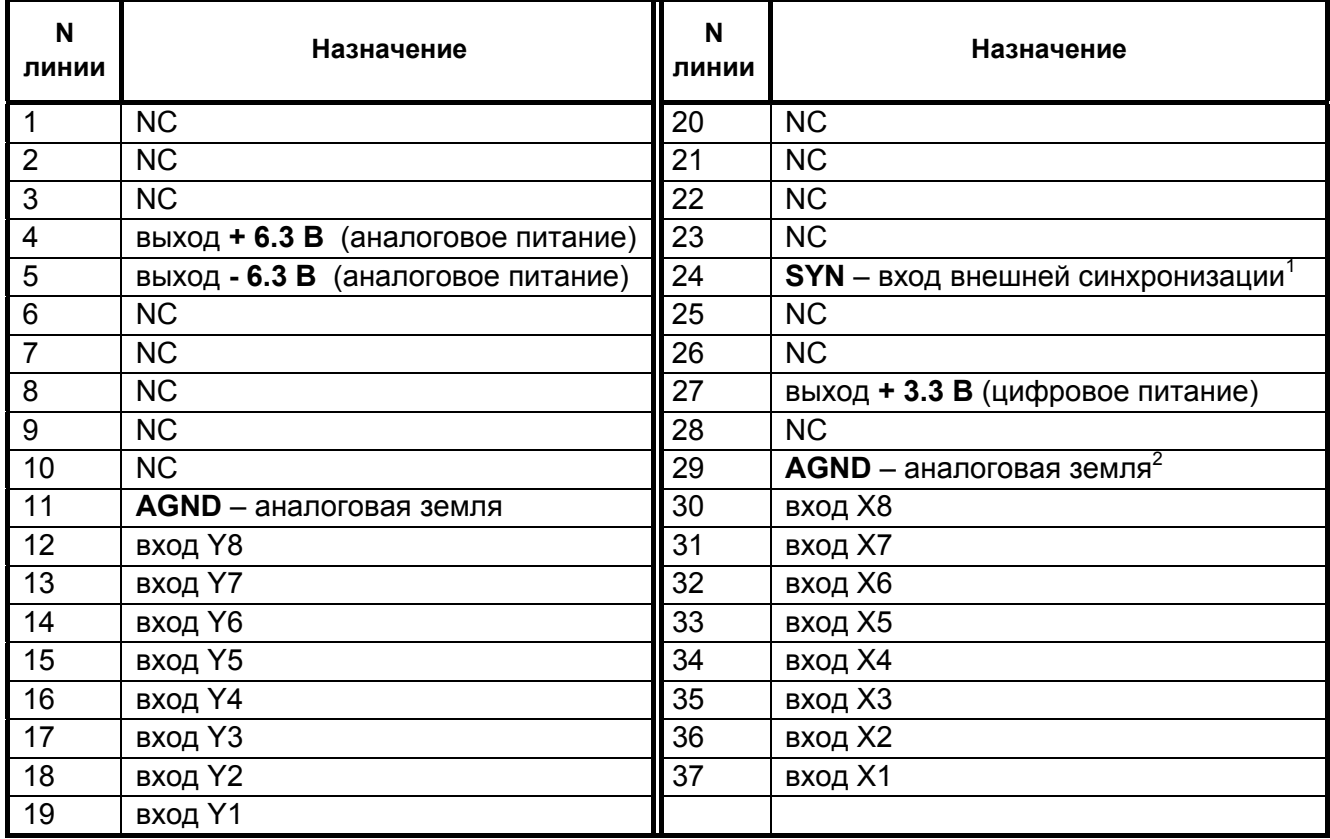

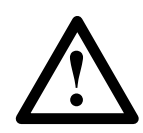

Необходимо учитывать, что аналоговая земля AGND соединена внутри устройства с цифровой землёй разъёма USB.

Дифференциальное подключение источника сигнала снижает уровень синфазных помех. Помимо этого, дифференциальные входы позволяют подключать источники сигнала таким образом, чтобы токи сигнальных цепей не протекали через один общий провод, что повышает точность измерений.

При подключении источников аналогового сигнала к устройству необходимо придерживаться следующих рекомендаций:

- 1. При дифференциальном подключении измеряется именно разность напряжений между инвертирующим и неинвертирующим входами канала, т.е. дифференциальное напряжение. Тем не менее, необходимо помнить, что **напряжение относительно аналоговой земли устройтва на обоих входах (синфазное напряжение) не должно превышать допустимого диапазона входного сигнала**.
- 2. Правильное подключение сигнала к дифференциальному входу это всегда **трехпроводное соединение**. Необходимо разделять сигнальные провода,

<span id="page-19-1"></span>См. Режимы [синхронизации](#page-5-0). Допустимое напряжение на входе SYN - 0...5,5 В относительно земли (AGND).

<span id="page-19-2"></span><sup>2</sup> Внутри устройства аналоговая земля соединена с землей интерфейса USB.

подключенные к высокоимпедансному входу, и общий провод заземления. Таким образом, исключается протекание большого тока по сигнальным проводам, снижающее точность измерений.

3. При подключении нескольких источников сигнала к устройству желательно, чтобы их общие провода соединялись **только в одной точке** — на контакте **AGND** входного разъема. Это исключит образование «земляных петель», являющихся источником дополнительных помех.

На следующем рисунке приведены примеры корректного дифференциального подключения однофазных и двухфазных (дифференциальных) источников сигнала к модулю QMS20. Обратите внимание, что подключение к дифференциальному входу даже однофазных источников сигнала должно осуществляться тремя проводами!

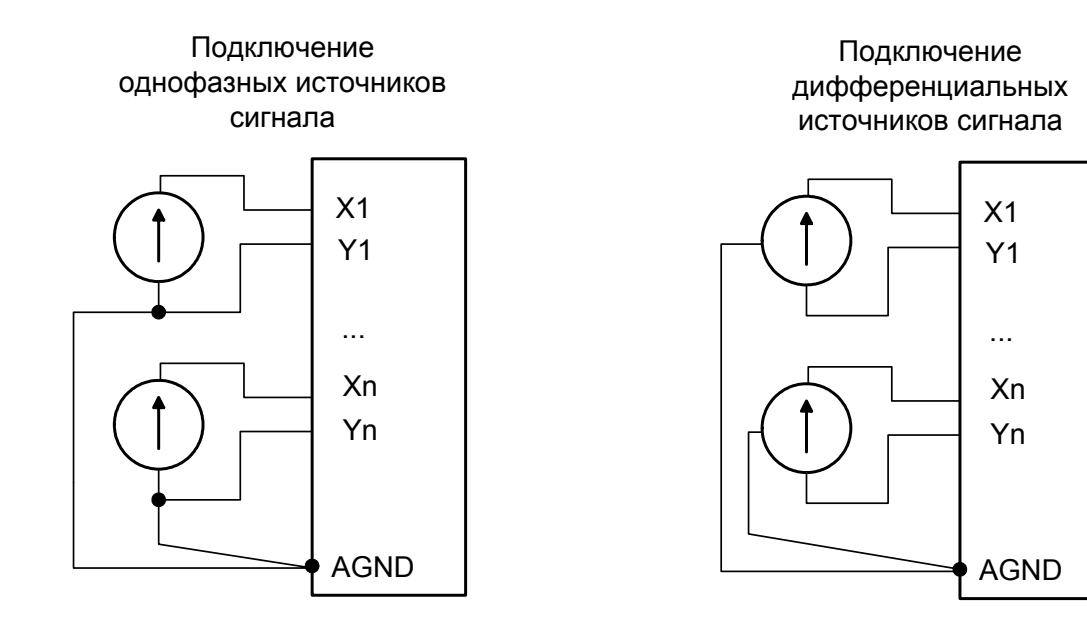

# <span id="page-21-0"></span>5.4. Модуль ЦАП QMS45

Модуль QMS45 - многоканальный модуль ЦАП, имеющий 8 независимых аналоговых выходов.

- Разрядность ЦАП: 16 бит
- Высокая точность и стабильность параметров
- Выходной диапазон: ±10В
- Малый шум переключения
- Режим потокового вывода позволяет генерировать непериодические сигналы произвольной формы и длительности<sup>[1](#page-21-1)</sup>.

#### 5.4.1. Технические характеристики

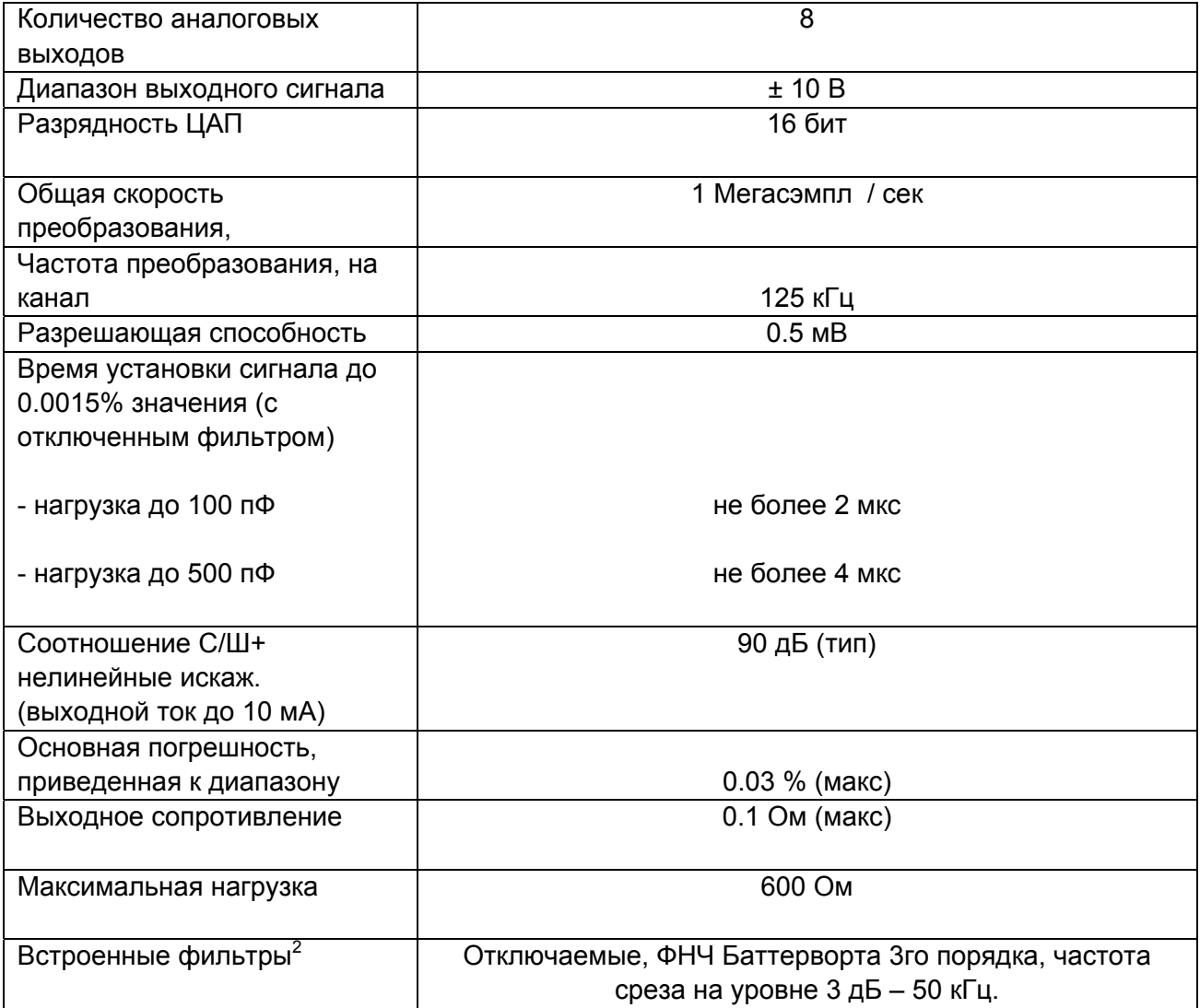

<span id="page-21-2"></span>**QMBox Combined Devices User manual Rev. 4.0. 22 of 53**

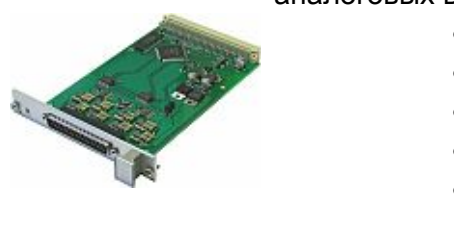

<span id="page-21-1"></span> $1$  Если устройство QMBox состоит из 2 (или более) модулей QMS45, то только один из них может работать в режиме потокового вывода. Остальные модули ЦАП устройства могут при этом работать только в режиме автогенератора. В этом режиме модуль циклически выводит содержимое своего внутреннего буфера (размер буфера – 32 кСлов на канал) без «подкачки» новых данных из ПК. Этот режим подходит для генерации простых периодических сигналов и постоянных напряжений.<br><sup>2</sup> Подробнее см. главу Использование встроенных фильтров

#### 5.4.2. Использование встроенных фильтров

<span id="page-22-0"></span>Каждый выходной канал модуля имеет два выхода – фильтрованный (сигнал с ЦАПа проходит через встроенный фильтр) и нефильтрованный (тот же сигнал идет напрямую с ЦАПа).

Использовать нефильтрованный выход следует в случаях, когда по условиям задачи требуется переключать уровни сигнала за минимальное время. Гарантируется точное установление уровня за время порядка 4 мкс при емкости нагрузки не более 500 пФ, как это видно на приведённом ниже рисунке:

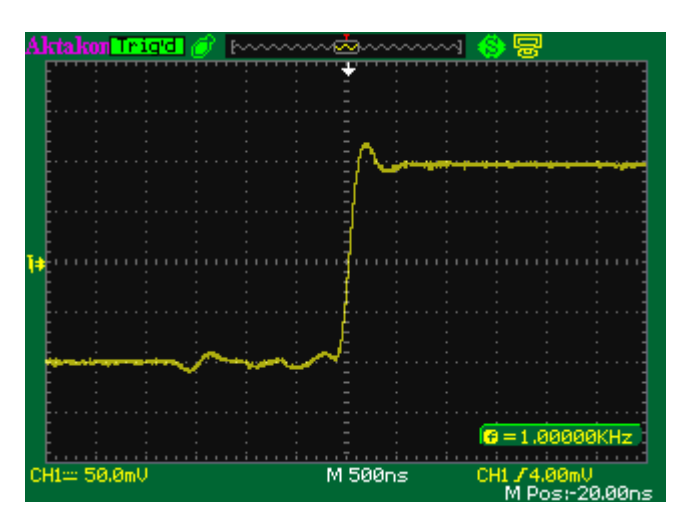

*работа нефильтрованного выхода на нагрузку 470 пФ.* 

Использование нефильтрованного выхода может создавать трудности в тех случаях, когда по условиям задачи требуется плавное переключение между уровнями выходного сигнала. Шумы переключения хорошо заметны при малых значениях изменения сигнала, как это видно на приведённом ниже рисунке:

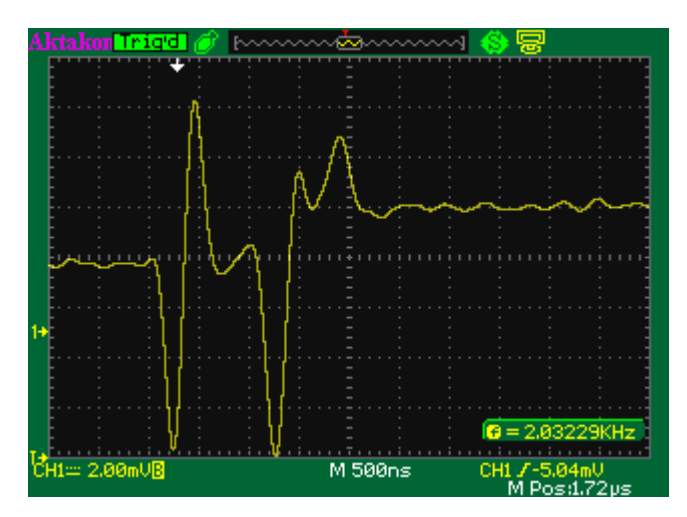

*изменение уровня сигнала на 2 мВ на нефильтрованном выходе.* 

Следует учитывать, что размах шумов переключения не зависит от уровня сигнала или величины изменения сигнала и составляет единицы милливольт, т.о. при наблюдении в вольтовом масштабе шумы переключения не проявляются, как это видно на рисунке ниже:

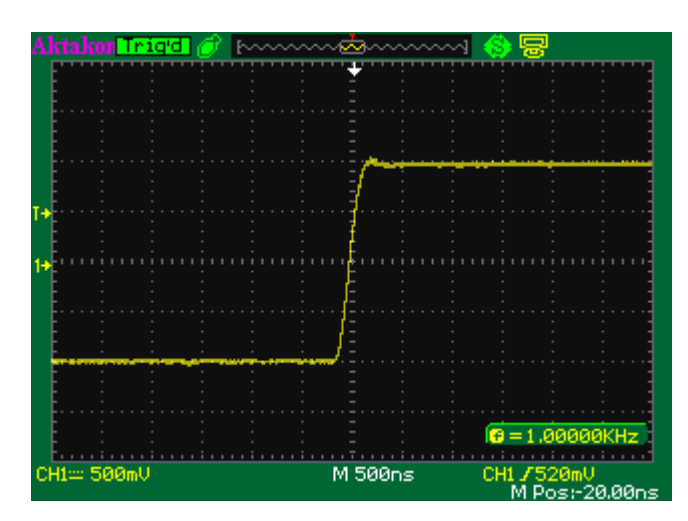

*изменение уровня сигнала на 2 В на нефильтрованном выходе.* 

Тем не менее, в случае генерации плавных функций следует использовать фильтрованный выход, чтобы исключить вклад шумов переключения в сигнал, а так же ослабить влияние фронтов переключения на спектр сигнала.

Влияние фильтрации на поведение сигнала при малых значениях изменения уровня видно на рисунке:

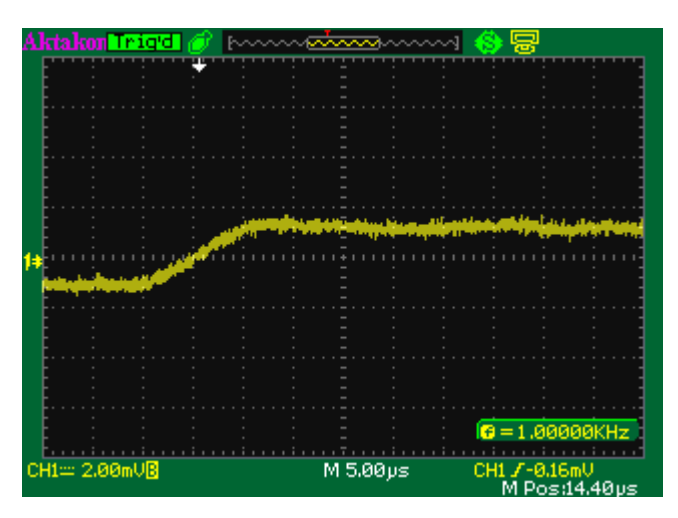

*изменение уровня сигнала на 2 мВ на фильтрованном выходе.* 

Это позволяет уверенно генерировать функции с точно заданными кривыми в диапазоне амплитуд от субмилливольтового, до ±10В, в частотном диапазоне от 0 до 50 кГц:

<span id="page-24-0"></span>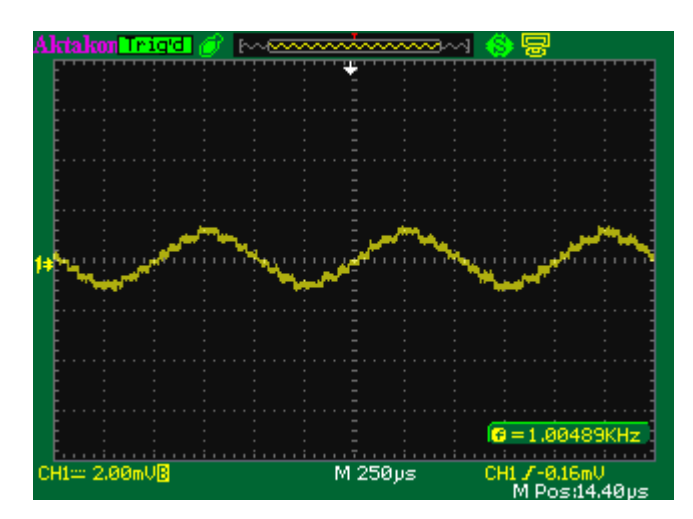

*синус 1 кГц с амплитудой* <sup>±</sup>*1мВ на фильтрованном выходе.* 

### 5.4.3. Подключение к объекту

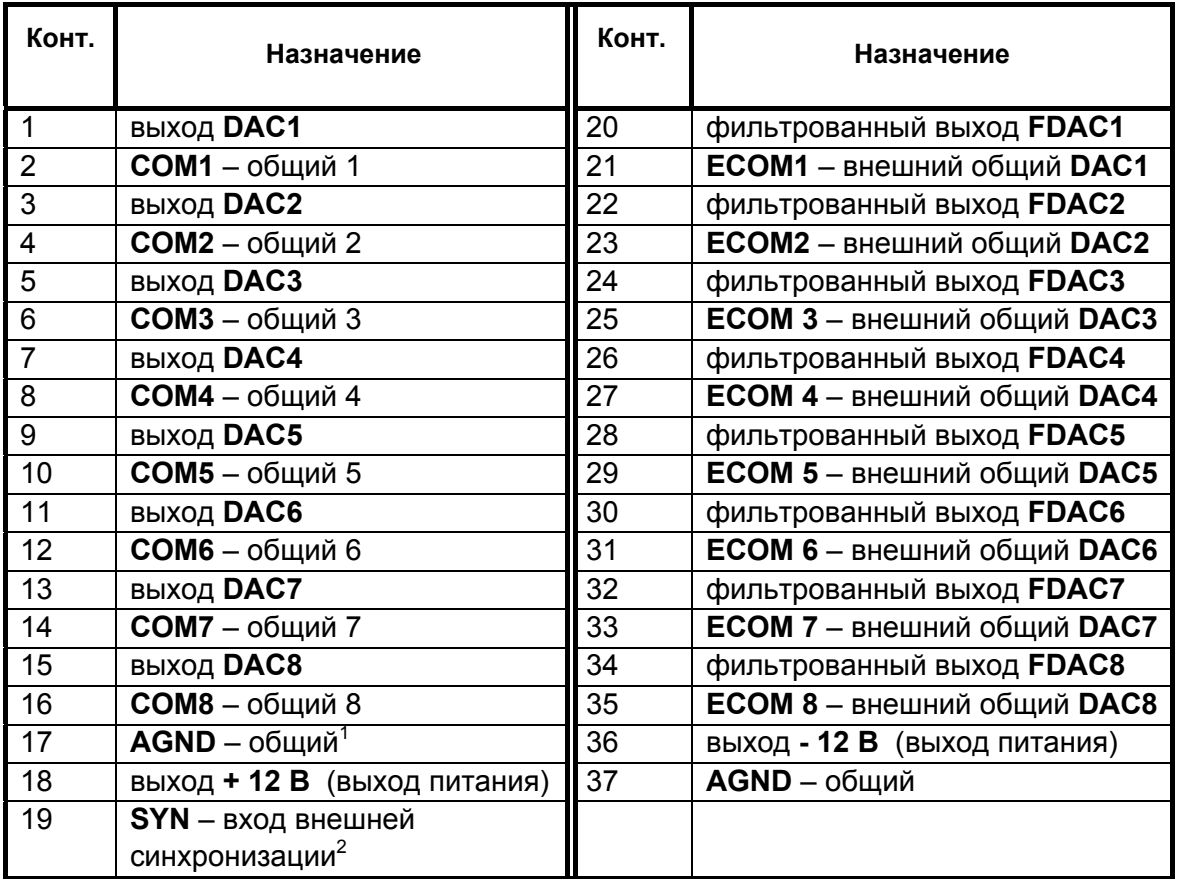

Разъем модуля описан в следующей таблице:

<span id="page-24-1"></span>Внутри устройства аналоговая земля соединена с землей интерфейса USB

<span id="page-24-2"></span>См. [Синхронизация](#page-5-0). Допустимое напряжение на входе SYN – 0…5,5 В относительно земли (AGND)

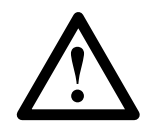

Необходимо учитывать, что аналоговая земля AGND соединена внутри устройства с цифровой землёй разъёма USB.

Каждый канал ЦАП использует на разъёме 4-ре вывода:

**DACx** – не фильтрованный выход ЦАПа канала x

**FDACx** – фильтрованный выход ЦАПа канала x

**COMx** – контакты предназначены для подключения общего (обратного) провода выхода ЦАП канала х. Внутри модуля все контакты **COMx**, а также **AGND** соединены непосредственно, но для обеспечения минимальных помех в широком диапазоне частот рекомендуется при подаче сигналов каналов ЦАП использовать контакты **COMx** с соответствующими номерами.

**ECOMx** – входы компенсации помех на общем проводе. При наиболее простой схеме подключения объекта к устройству QMBox45 входы **ECOMx** должны быть соединены с соответствующими контактами **COMx** непосредственно на разъёме модуля QMS45:

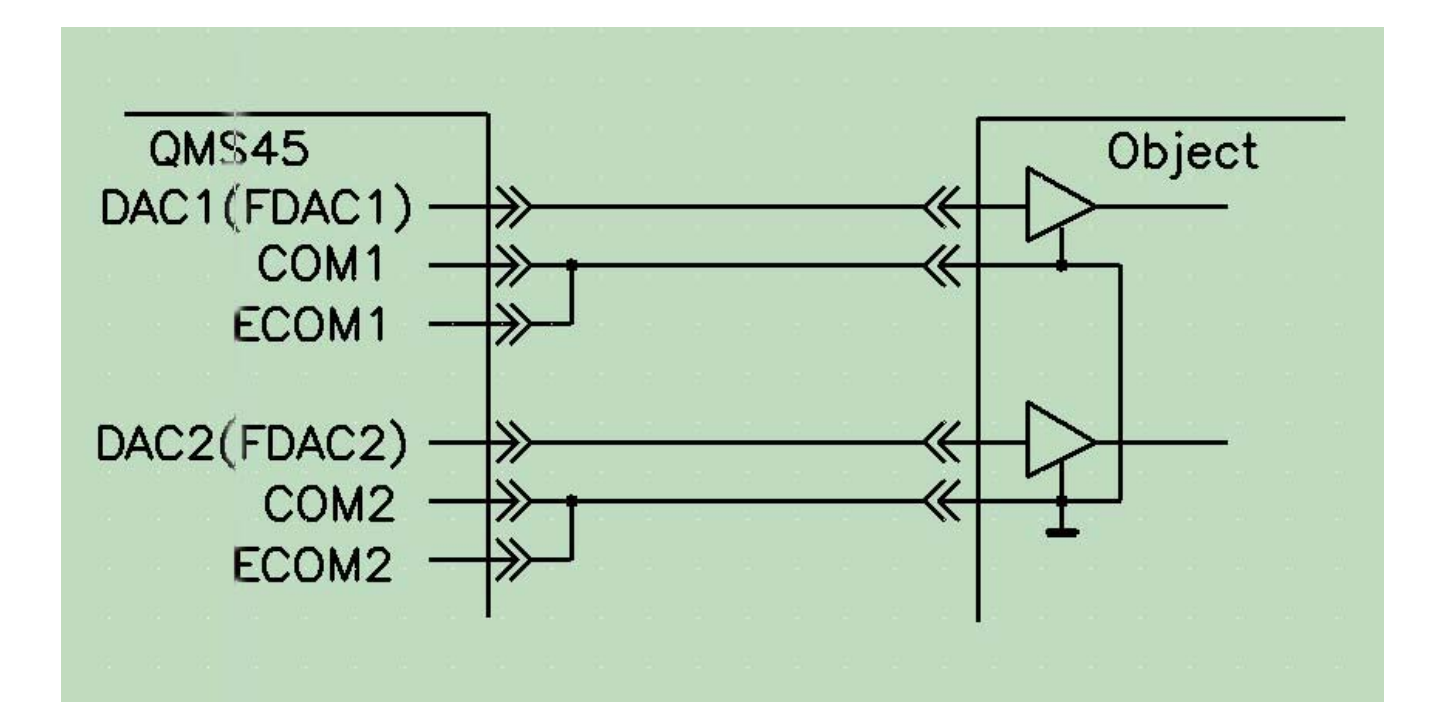

Но, как и любая схема соединения устройств, не использующая дифференциальных линий связи, такая структура очень слабо защищена от влияния блуждающих токов, наводимых на проводники, соединённые с общим контуром. Кроме того, в такой схеме соединений очень слабо подавляются наводки от электромагнитных полей. Использование такого прецизионного и широкополосного источника сигнала, как QMS45, предполагает повышенные требования к подавлению помех в схеме подключения к объекту. Поэтому как более предпочтительная рекомендована схема, использующая дифференциальные входы на стороне объекта:

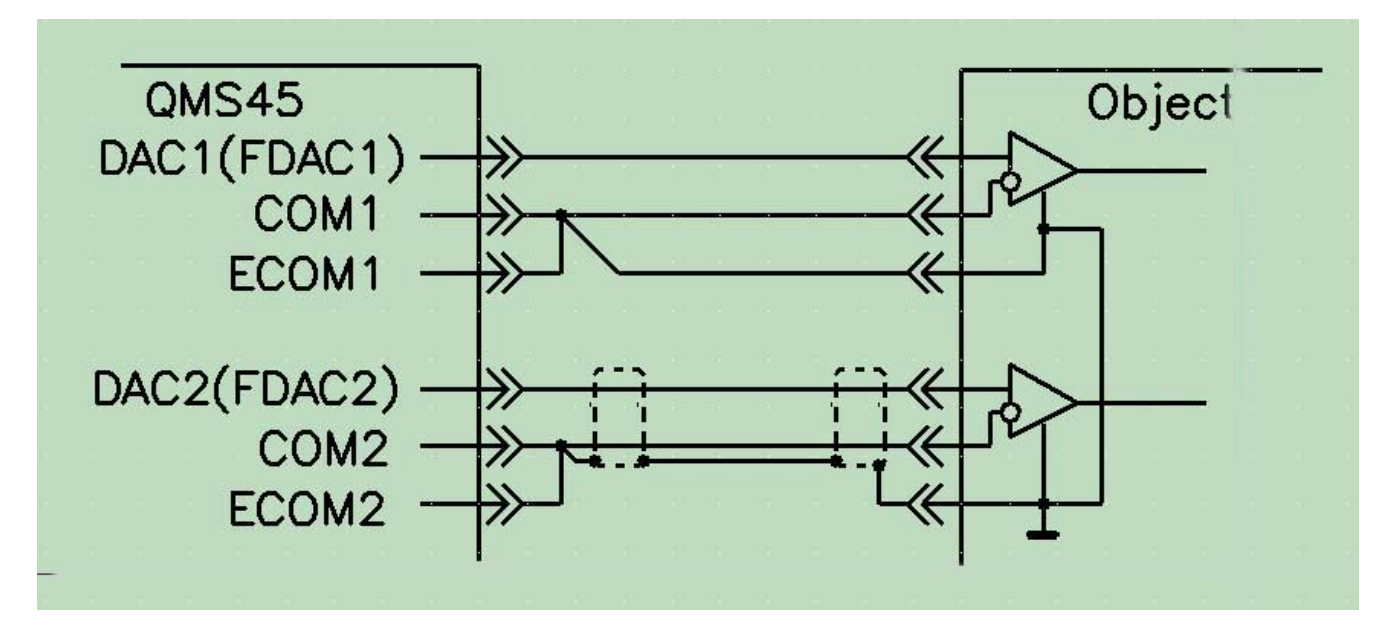

Особенно высокий коэффициент подавления помех будет достигнут при применении экранированных скрученных пар, как это показано для канала №2.

Естественно, применение такой схемы возможно только в том случае, когда объект имеет соответствующие входы (дифференциальные, с высоким коэффициентом подавления синфазной помехи в широком диапазоне частот). В большинстве практических ситуаций это не так. Поэтому QMS45 для обеспечения реализации высокого значения соотношения сигнал/шум на практике имеет входы компенсации помех в обратном проводе. При этом схема подключения для большинства случаев будет эквивалентна предыдущей:

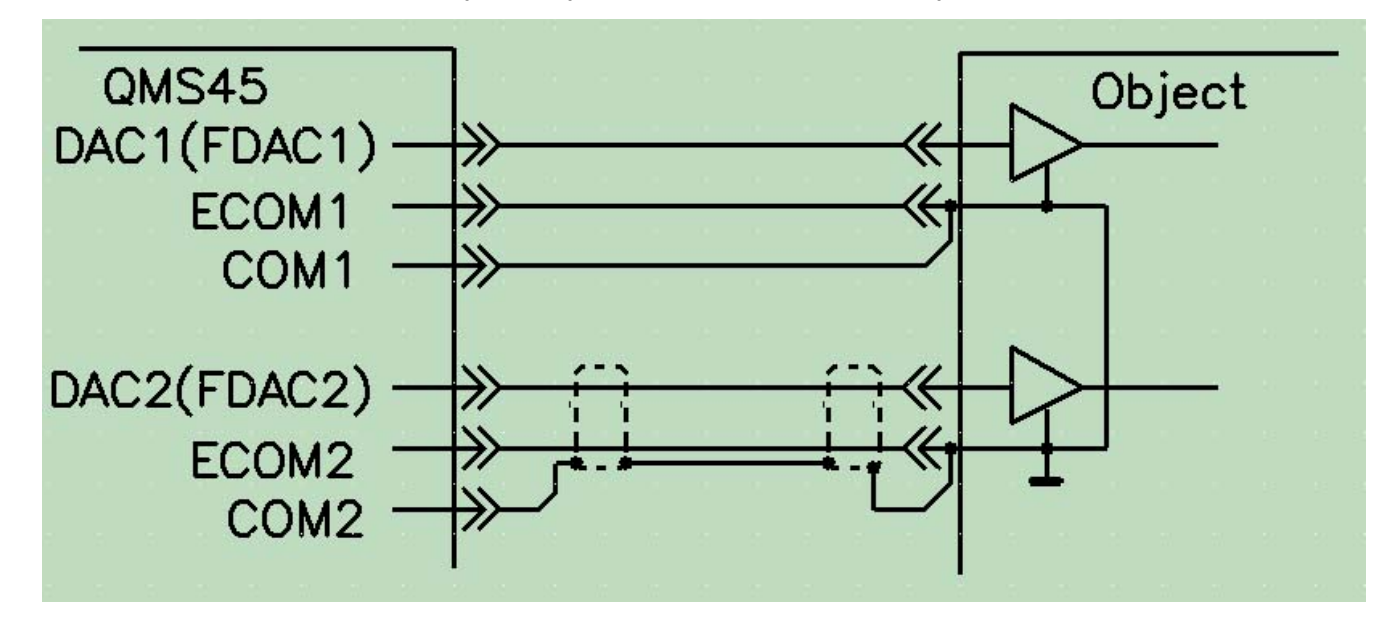

При использовании скрученных пар, экранированных проводов и коаксиальных кабелей для соединения выходов QMS45 с входами удаленных на значительное расстояние объектов следует учитывать, что ёмкость, подключенная к выходам устройства, не должна превышать 500..1000 пФ. В противном случае, как и для любого широкополосного источника сигнала с низким выходным сопротивлением, могут возникнуть проблемы сохранения устойчивости. Особенно это касается не фильтрованных выходов. На рисунке ниже приведён пример работы не фильтрованного выхода на нагрузку 4700 пФ:

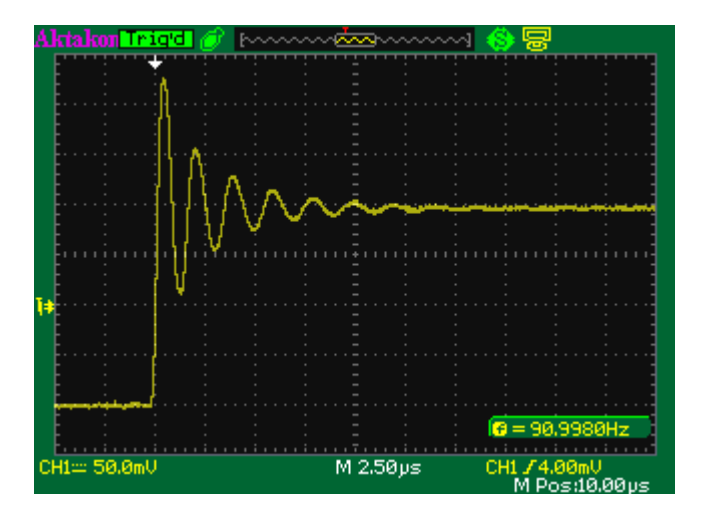

# <span id="page-28-0"></span>5.5. Тензометрический модуль АЦП QMS85

Модуль QMS85 – специализированный 16-канальный модуль АЦП для статической и динамической тензометрии.

Поддерживается подключение датчиков как по полу-мостовой, так и по полной мостовой схеме.

Модуль может использоваться для регистрации и анализа динамических (высокочастотных) механических нагрузок и деформаций, в том числе для испытаний двигателей, турбин и т.п.

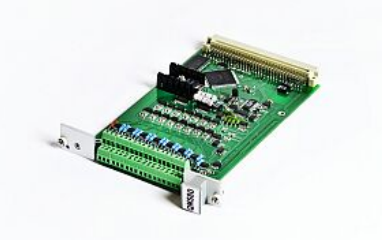

- Высокая скорость оцифровки до 250 кГц на канал;
- Автоматическая балансировка нуля датчиков;
- Встроенный прецизионный источник постоянного тока для питания датчиков.

#### 5.5.1. Технические характеристики

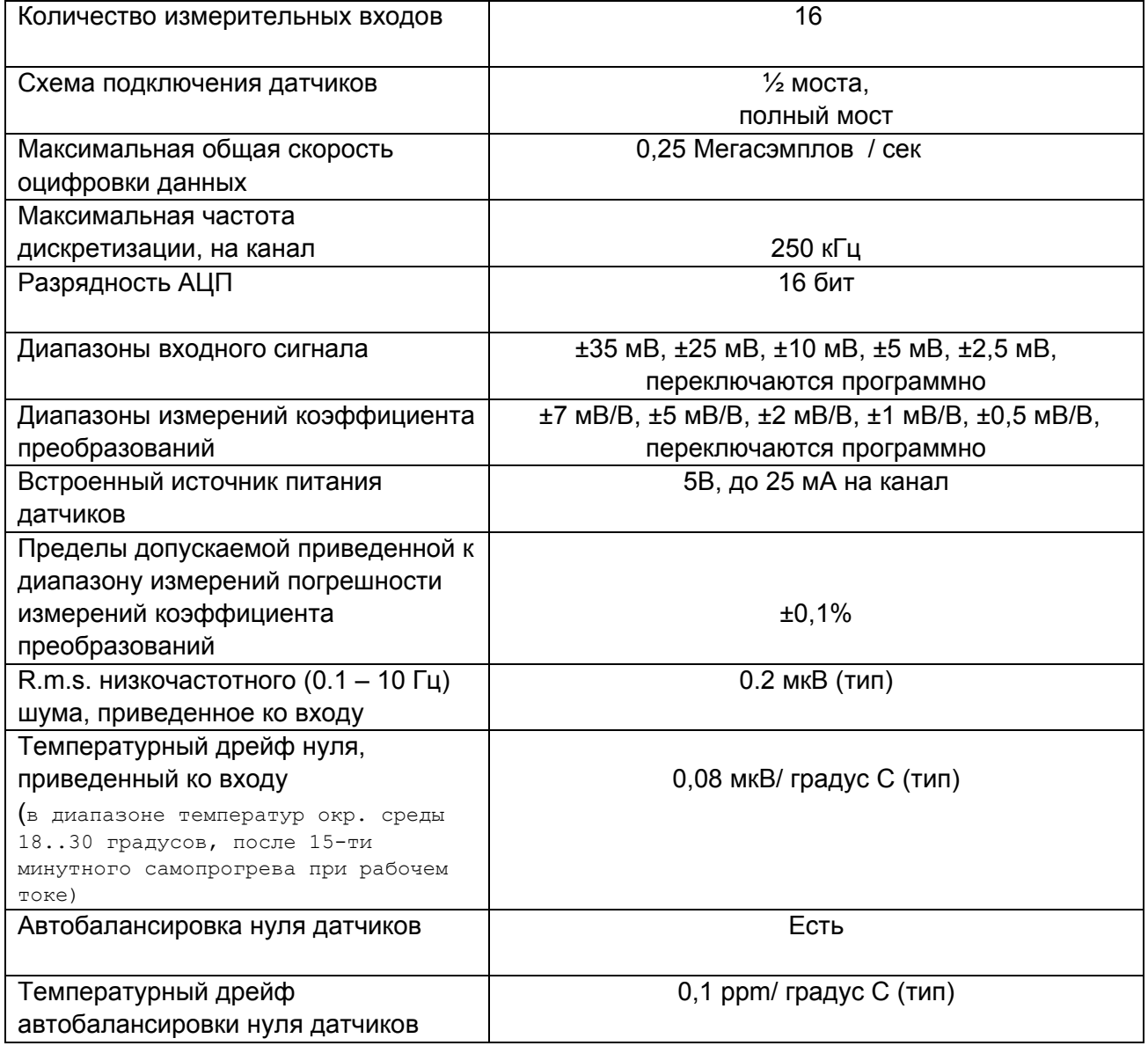

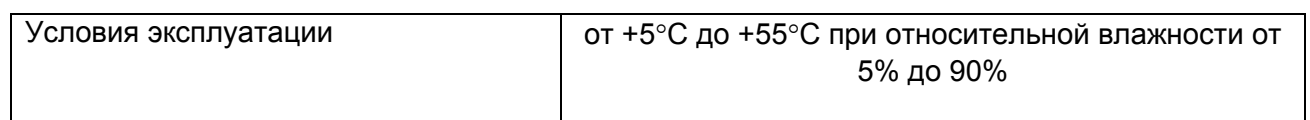

На рисунках ниже представлены типичные характеристики канала АЦП устройства QMBox85:

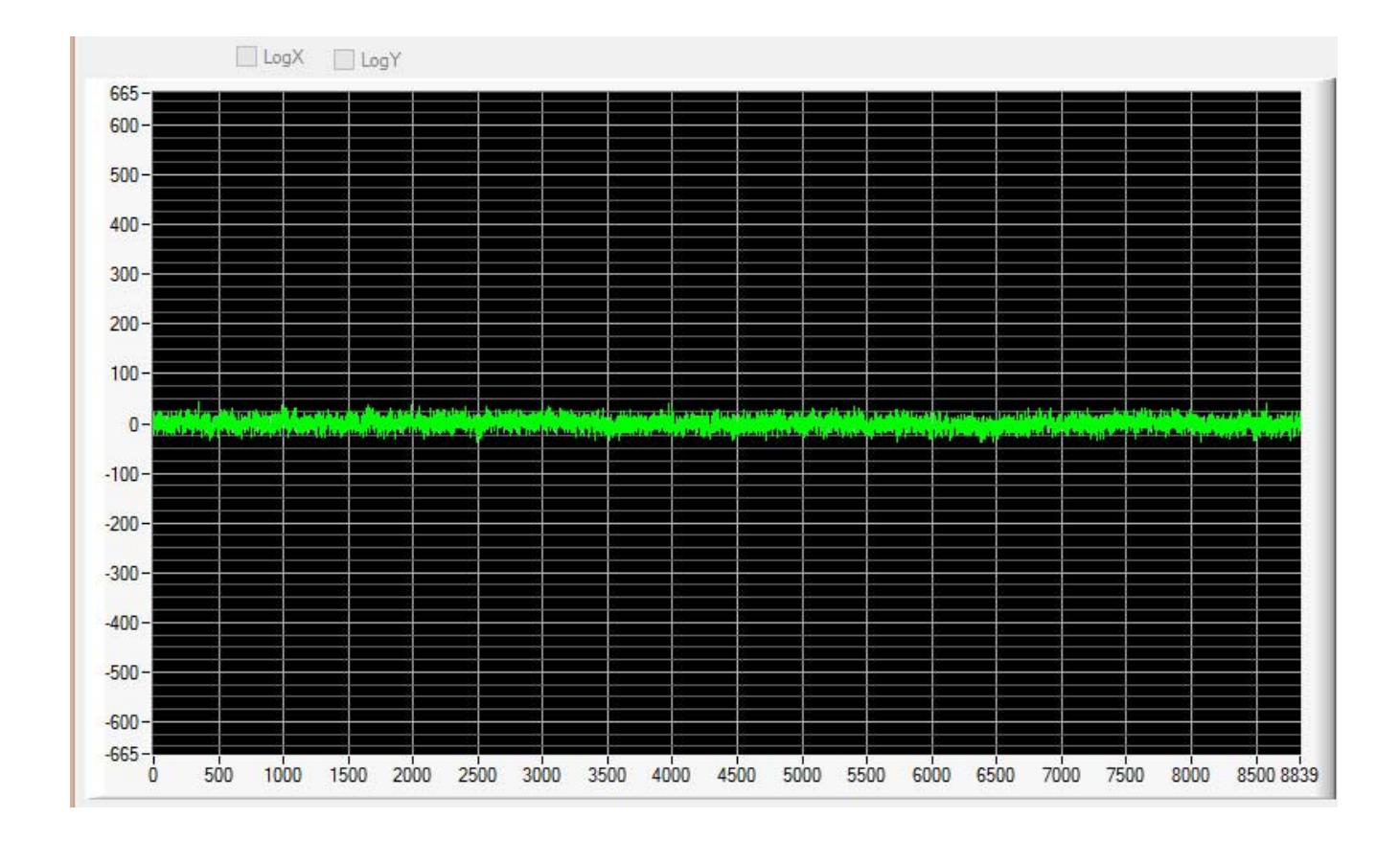

Шум канала АЦП - диапазон ±25 мВ. Частота работы АЦП – 250 кГц. Без фильтрации. По оси Х – **отсчеты АЦП, по оси Y – коды АЦП, приведенные к нулю.** 

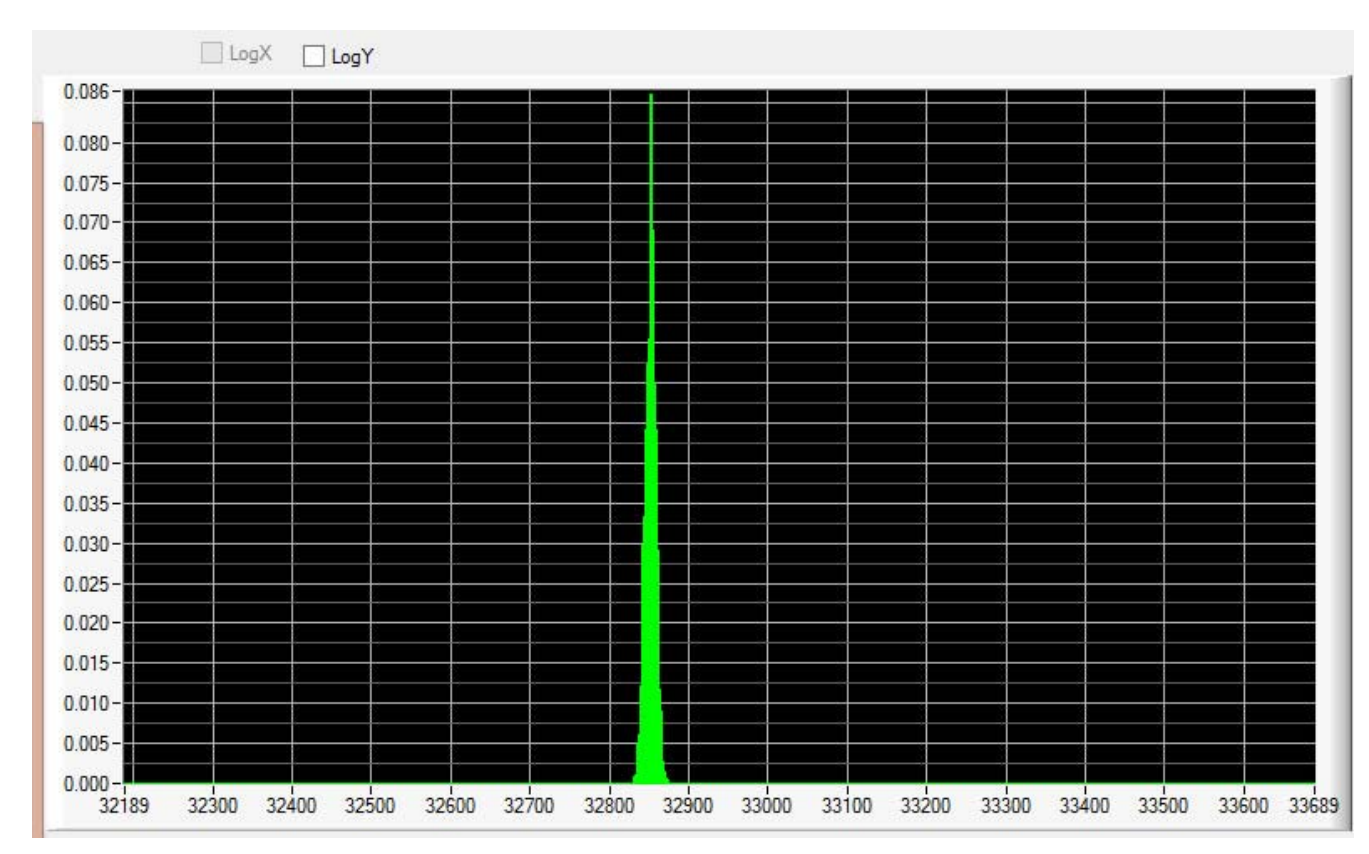

**Разброс значений, полученных с АЦП - диапазон ±25 мВ. Частота работы АЦП – 250 кГц. С фильтрацией. По оси Х – коды АЦП, по оси Y – вероятность.** 

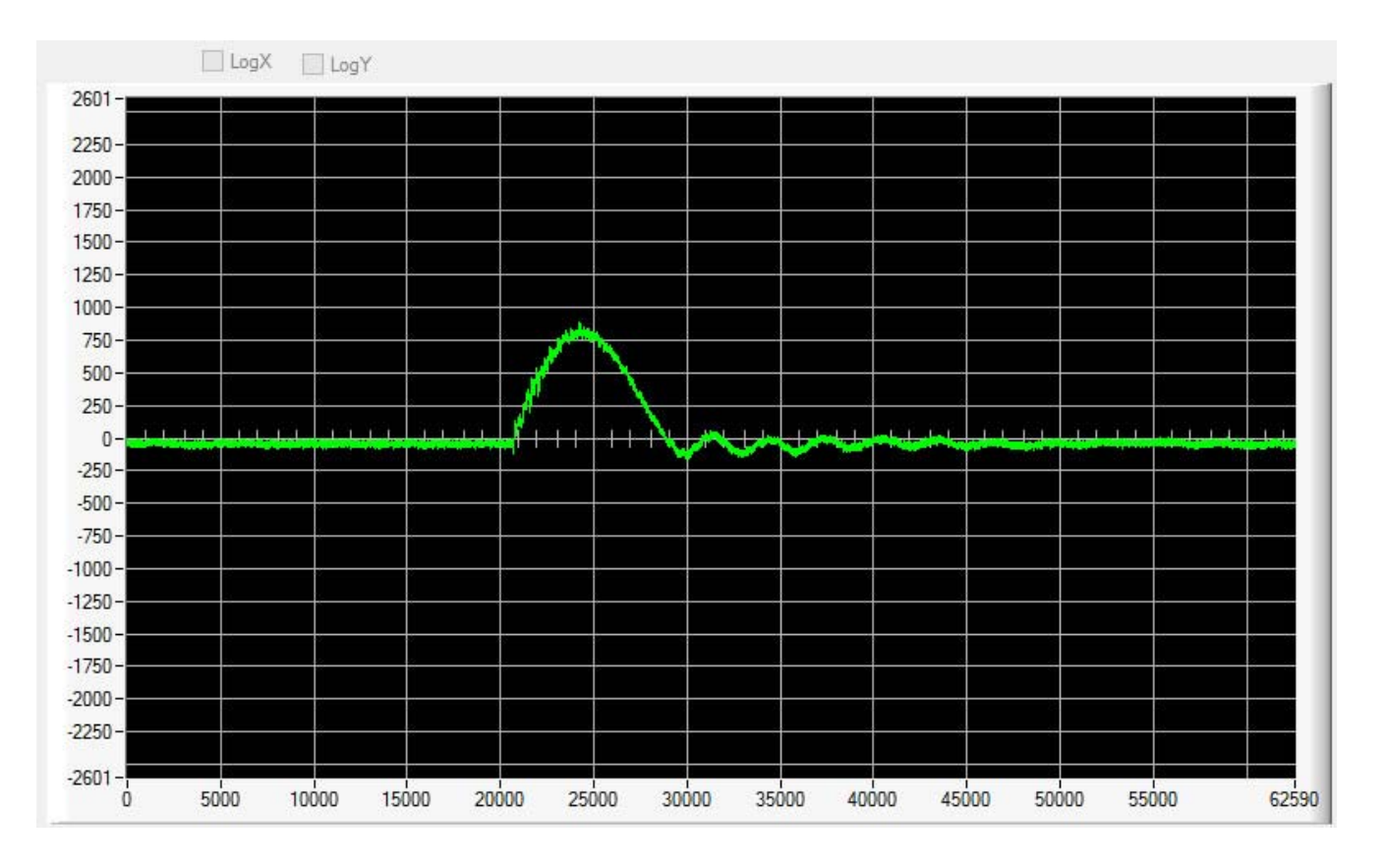

**Импульсный сигнал - диапазон ±25 мВ. Частота работы АЦП – 250 кГц. Без фильтрации. По оси Х – отсчеты АЦП, по оси Y – коды АЦП, приведенные к нулю.** 

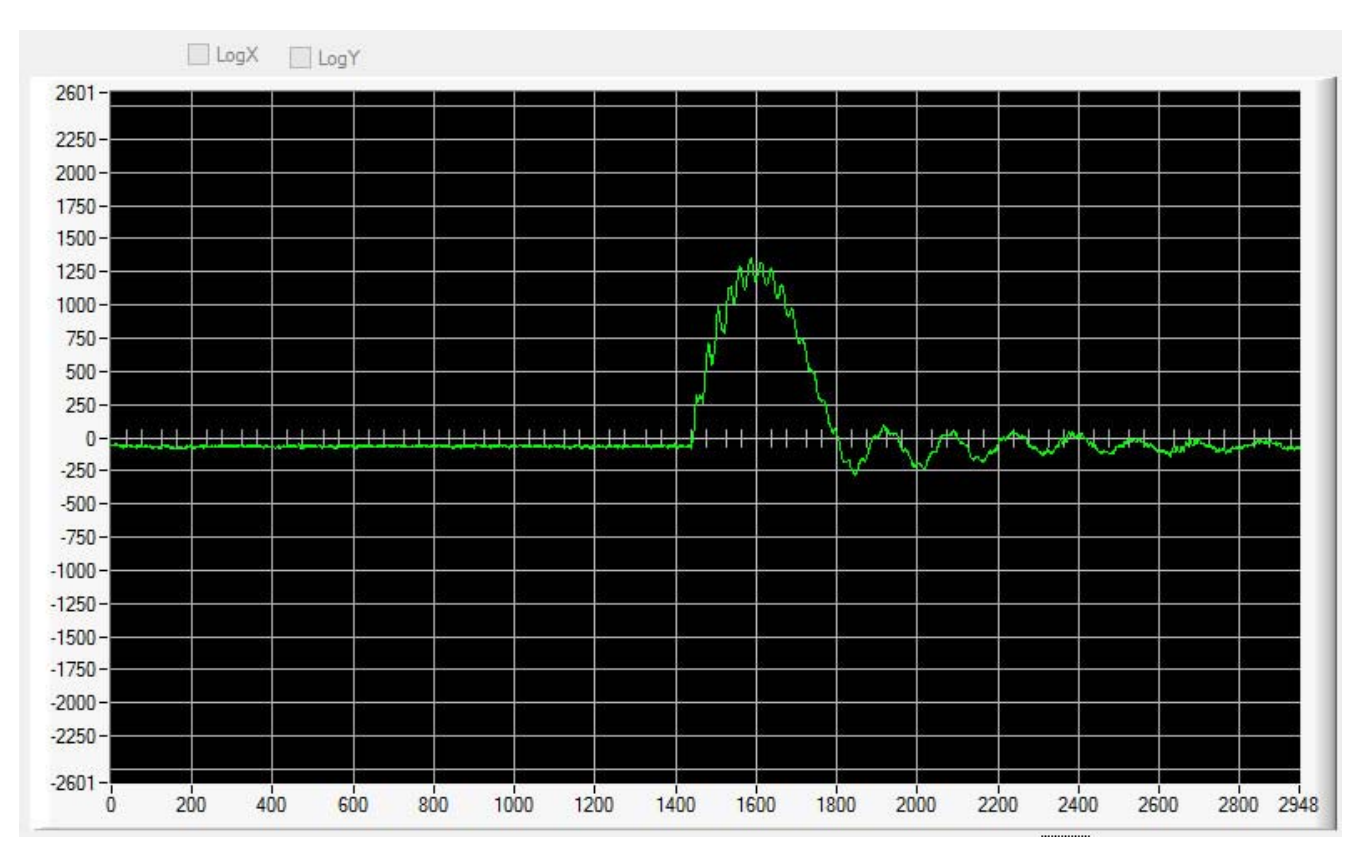

Импульсный сигнал - диапазон ±25 мВ. Частота работы АЦП - 250 кГц. С фильтрацией. По оси Х **отсчеты АЦП, по оси Y – коды АЦП, приведенные к нулю.** 

### 5.5.2. Подключение к объекту

<span id="page-32-0"></span>На следующем рисунке представлен вид входных клеммных колодок модуля QMS85 (вид со стороны винтов клеммников):

00000000000000000000000<br>135 135 135 135 135 135 135 135  $x10$ 

Назначения контактов описаны в следующей таблице:

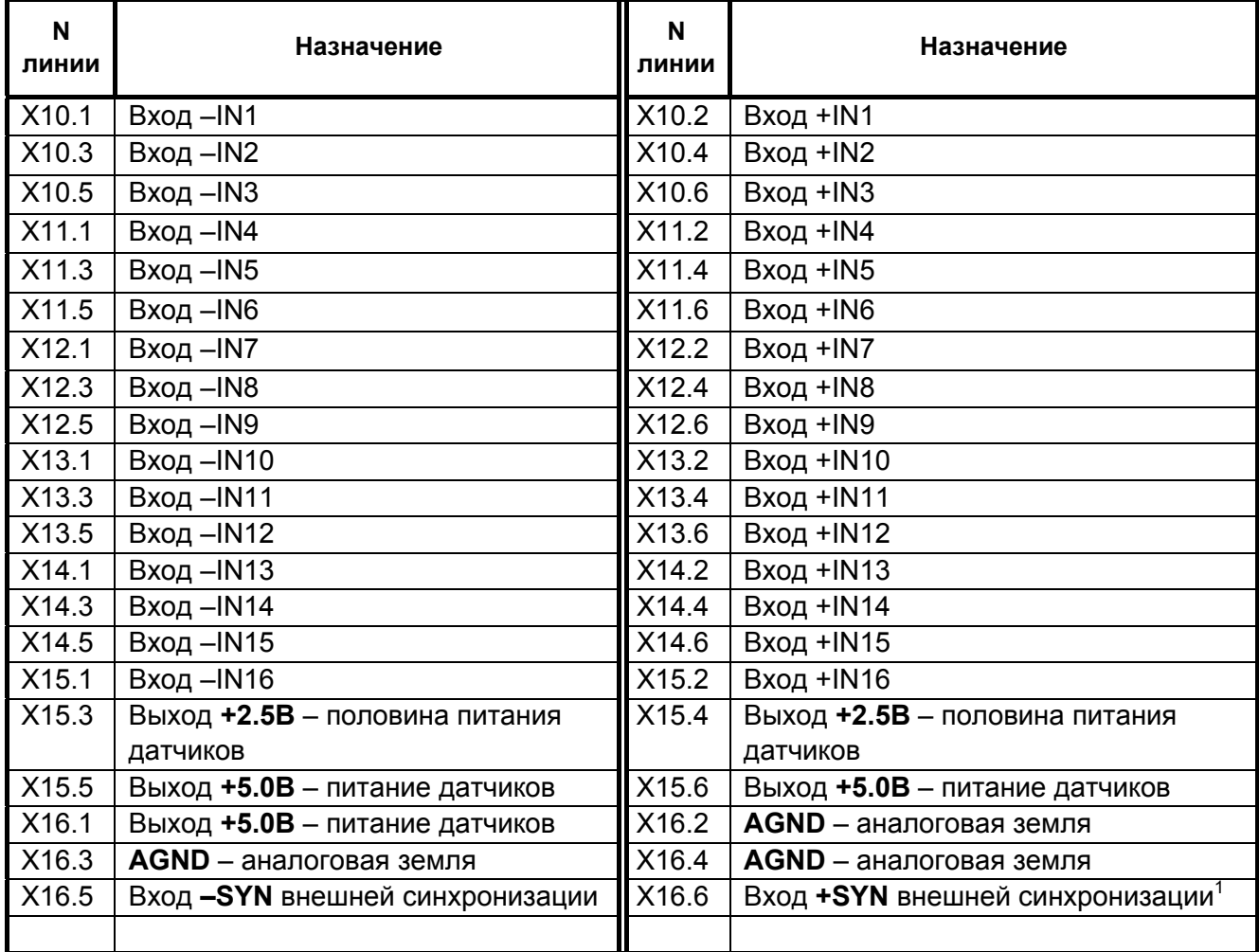

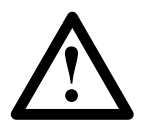

Необходимо учитывать, что аналоговая земля AGND соединена внутри устройства с цифровой землёй разъёма USB.

<span id="page-32-1"></span> <sup>1</sup> <sup>В</sup> качестве сигнала внешней синхронизации старта сбора данных используется положительный фронт цифрового импульса 5В, поданного между выводами -SYN и +SYN.

На рисунках ниже приведены типовые схемы подключения датчиков.

Подключение полумостов:

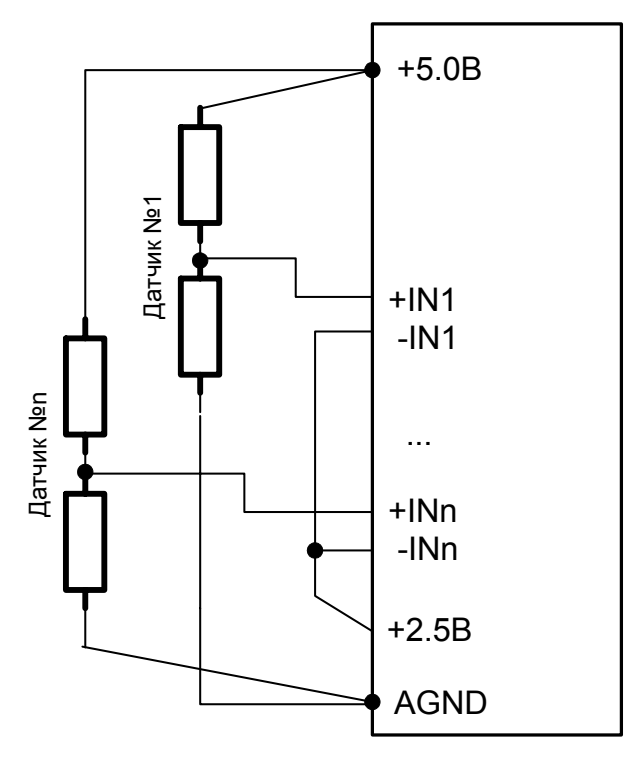

Подключение полных мостов:

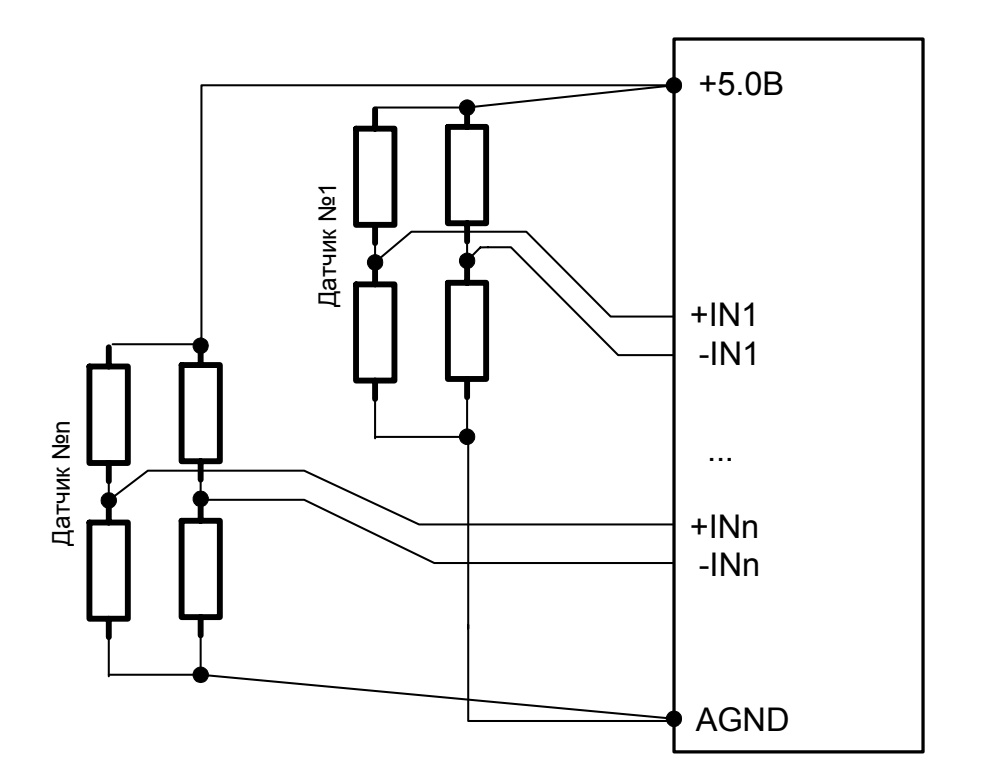

При подключении датчиков необходимо придерживаться следующих рекомендаций:

- 9. Сопротивление одного тензорезистора должно составлять не менее 100 Ом.
- 10. Для повышения шумоподавления, провода, идущие к датчику, должны представлять собой экранированную скрученную пару.
- 11. Экран одним концом должен быть подключен к клемме AGND модуля QMS85, а другим - к массе объекта.
- 12. Оба вывода датчика должны быть изолированы от массы объекта.
- 13. К каждой клемме AGND и питанию +5В допускается подключение не более 5-6 датчиков.

# <span id="page-35-0"></span>5.6. Модули цифрового ввода-вывода QMS9X

Модули QMS90 и QMS92 – многоканальные модули цифрового вводавывода, имеющие по 16 цифровых входов-выходов.

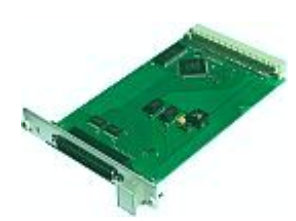

- Высокая скорость передачи данных: до 6 МГц на канал
- Высокая нагрузочная способность цифровых выходов

Модуль QMBox**92** может осуществлять потоковый (скоростной) **ввод** цифровых сигналов с заданной скоростью со входного разъема в память

компьютера и дополнительно асинхронный (медленный) вывод цифровых сигналов из памяти компьютера.

Модуль QMBox**90** отличается от модуля QMBox**92** направлением скоростной передачи данных. Он может осуществлять потоковый (скоростной) **вывод** цифровых сигналов с заданной скоростью из памяти компьютера на выходной разъем и дополнительно асинхронный (медленный) ввод цифровых сигналов в память компьютера.

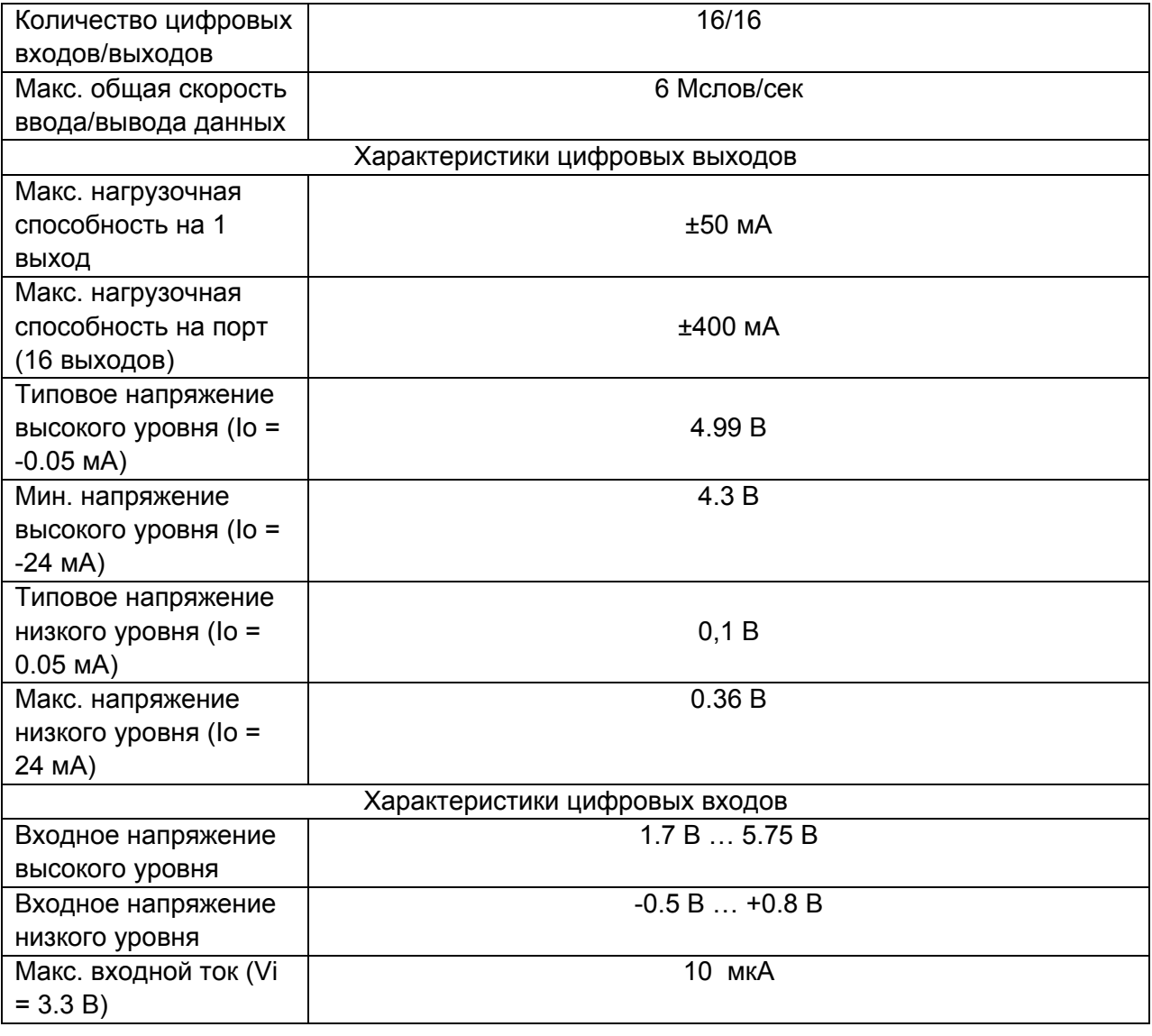

### 5.6.1. Технические характеристики

### 5.6.2. Подключение к объекту

<span id="page-36-0"></span>На цифровой порт модуля выведены 16 цифровых выходов, 16 цифровых входов, цифровая земля и вход внешней синхронизации старта SYN.

Разъем модуля описан в следующей таблице:

где NC – контакт не подключается;

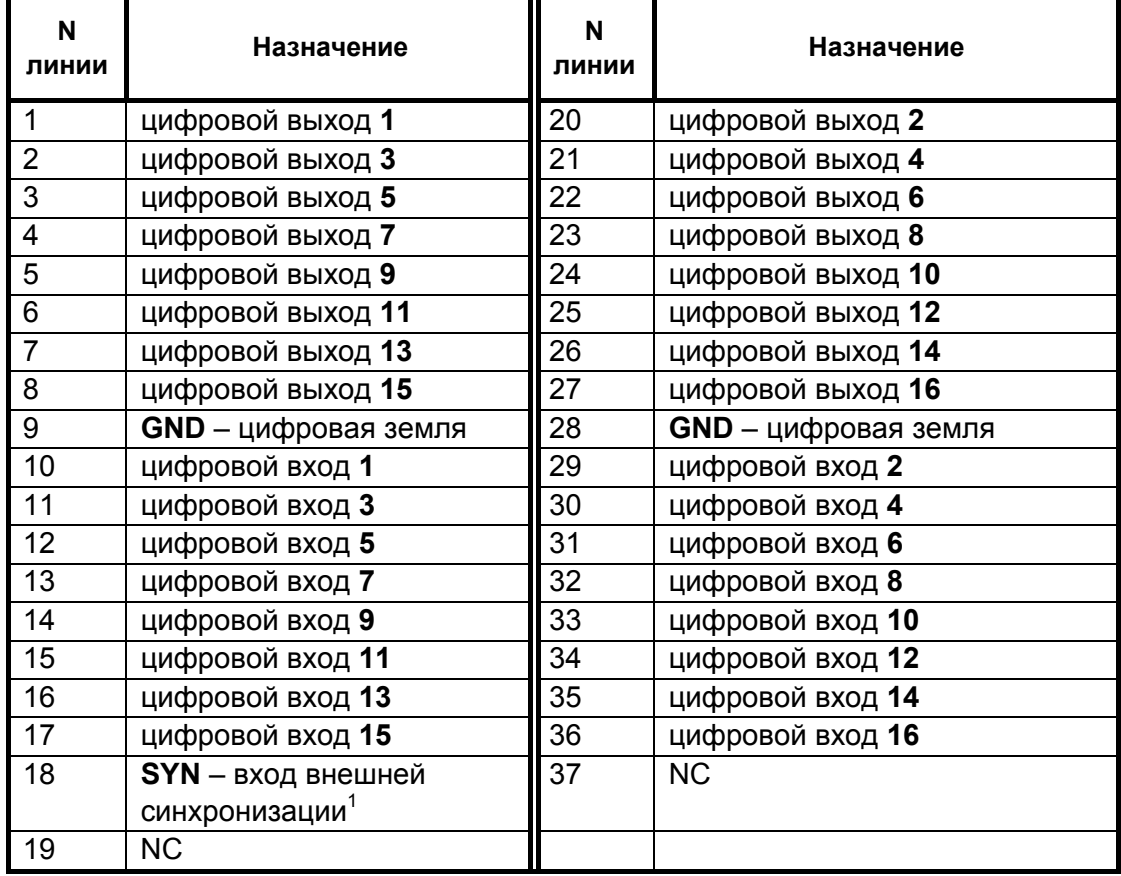

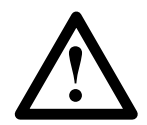

Необходимо учитывать, что аналоговая земля AGND соединена внутри устройства с цифровой землёй разъёма USB.

<span id="page-36-1"></span>См. гл. [Синхронизация](#page-5-0). Допустимое напряжение на входе SYN – 0... 5,5 В относительно цифровой земли модуля (контакт GND). Цифровая земля гальванически связана с землей USB).

# <span id="page-37-0"></span>5.7. Модуль дискретных входов QMS70

Модуль QMS70 – многоканальный модуль дискретного ввода, имеющий 16 независимых входов с поканальной гальванической развязкой.

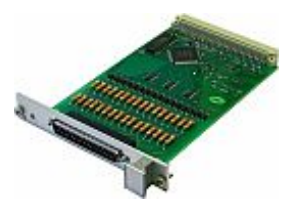

- Несколько входных диапазонов: от  $\pm$  5 B to  $\pm$  220 B
- Возможность опроса сигналов, представленных как постоянным, так и переменным напряжением
- Гальваническая развязка входов: 5 кВ

### 5.7.1. Технические характеристики

| Количество входов      | 16                                                            |
|------------------------|---------------------------------------------------------------|
| Номинальное значение   |                                                               |
| входного напряжения (в | $\pm 5$ B, $\pm 24$ B, $\pm 220$ B <sup>1</sup>               |
| зависимости от         |                                                               |
| исполнения)            |                                                               |
| Тип входного           | Переменное, постоянное                                        |
| напряжения             |                                                               |
| Минимальное значение   |                                                               |
| входного напряжения,   |                                                               |
| соответствующее        | $\pm 4$ B, $\pm 20$ B, $\pm 150$ B                            |
| логической единице (в  |                                                               |
| зависимости от         |                                                               |
| исполнения)            |                                                               |
| Максимальное значение  |                                                               |
| входного напряжения,   |                                                               |
| соответствующее        | ±1 B, ±5 B, ±12 B                                             |
| логическому нулю (в    |                                                               |
| зависимости от         |                                                               |
| исполнения)            |                                                               |
| Общая скорость ввода   | 4 килосэмпла / сек                                            |
| данных,                |                                                               |
| Частота опроса         | 4 кГц на канал                                                |
| Гальваническая         |                                                               |
| развязка входов от     | Испытательное напряжение - 3.75 кВ среднекв. в течение 1 мин. |
| шины USB               |                                                               |
| Гальваническая         |                                                               |
| развязка между         | Испытательное напряжение - 350 В среднекв. в течение 1 мин.   |
| входными каналами      |                                                               |
| Защита входов от       |                                                               |
| импульсов (1 мс)       | Пятикратная                                                   |
| перенапряжения         |                                                               |

<span id="page-37-1"></span> <sup>1</sup> Значение номинального входного напряжения указывается при заказе. Возможно изготовление <sup>с</sup> другими значениями номинального входного напряжения.

# 5.7.2. Подключение к объекту

<span id="page-38-0"></span>Входной разъем модуля QMS70 описан в следующей таблице, где:

Пары входов Xn – Yn – входы n-ного дискретного входа;

NC – контакт не подключается;

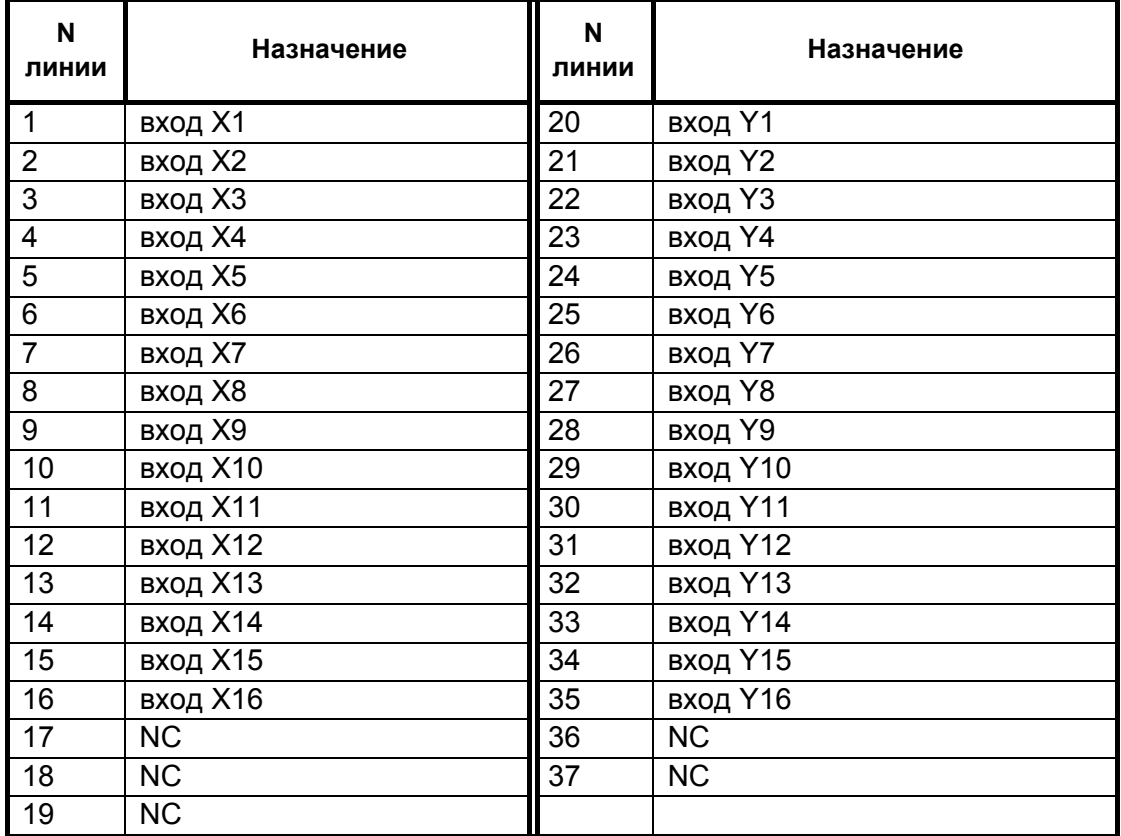

# <span id="page-39-0"></span>5.8. Модуль релейной коммутации QMS75

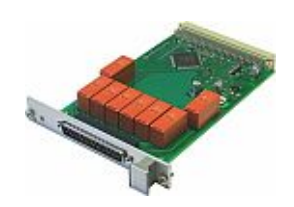

Модуль QMS75 – модуль релейной коммутации. Он имеет 8 независимых, гальванически развязанных реле.

- Значения коммутируемых токов и напряжений: до 400 В / 5 А
- Гальваническая развязка реле от шины USB
- Поканальная гальваническая развязка

### 5.8.1. Технические характеристики

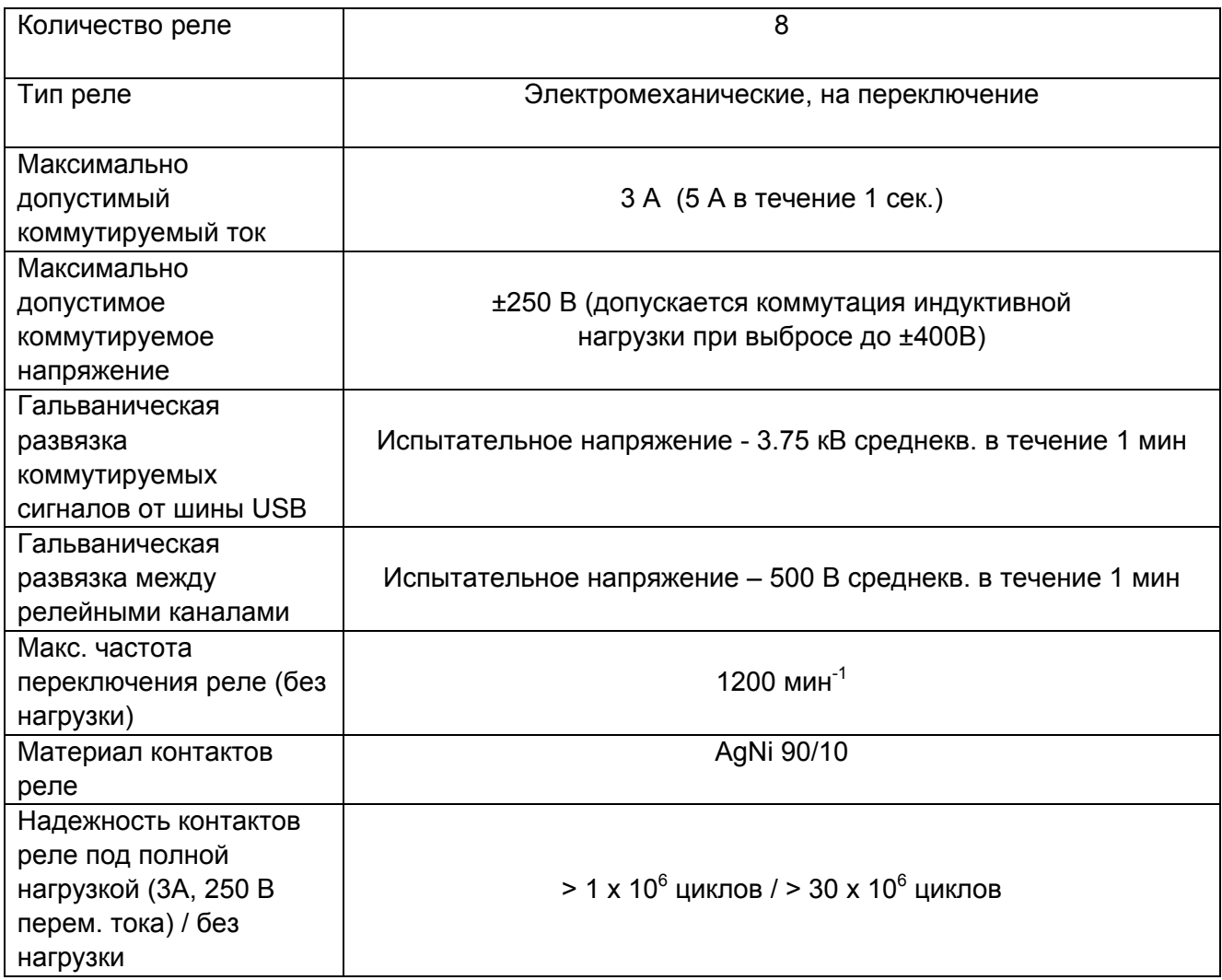

### 5.8.2. Подключение к объекту

<span id="page-40-0"></span>На рисунке представлена схема реле, устанавливаемых на модуль QMS75. Положение выходных контактов реле (К1, К2, К3) показано по умолчанию, т.е. при включении питания модуля.

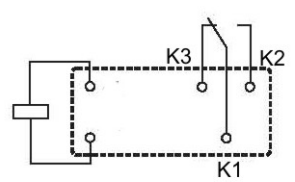

Разъем модуля QMS75 описан в следующей таблице, где:

NC – контакт не подключается;

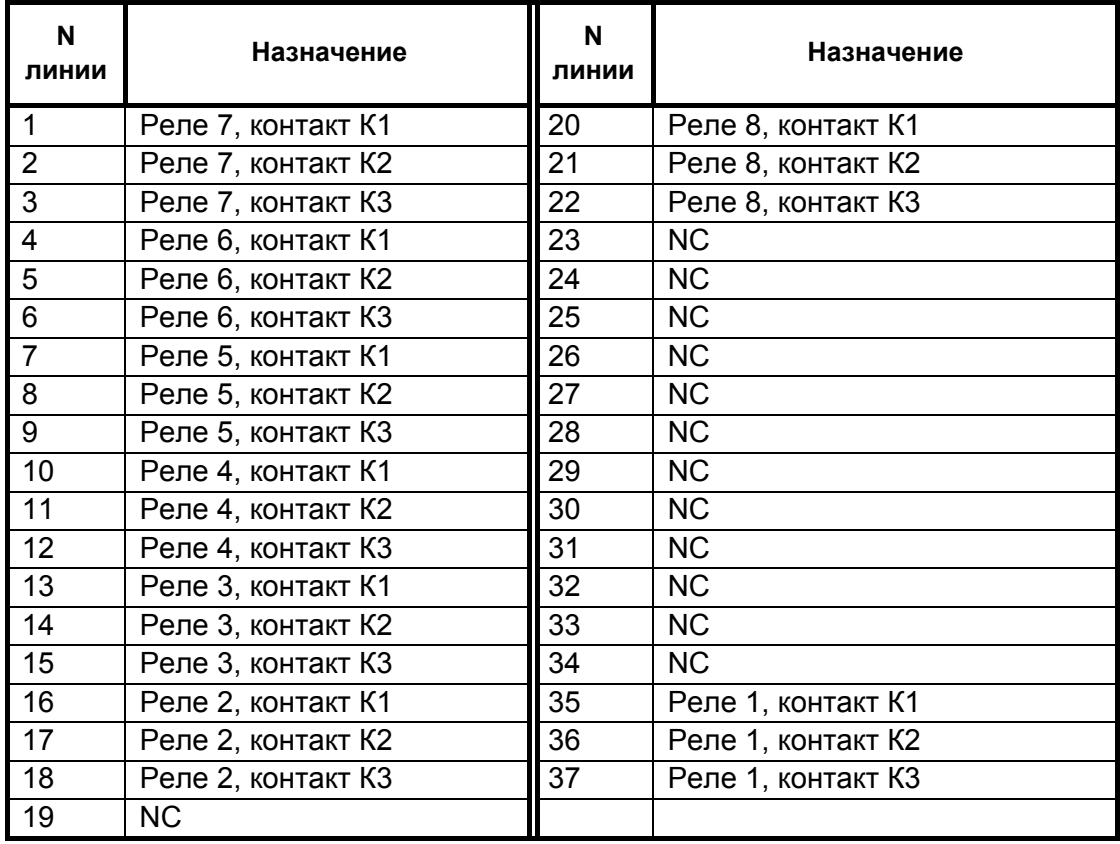

# <span id="page-41-0"></span>5.9. Субмодули серии «S»

Субмодули серии «S» предназначены для опроса датчиков с поканальной гальванической развязкой (термопары, термосопротивления, «токовая петля», датчики с импульсным выходом и т.п.), в том числе для опроса удаленных промышленных датчиков и энкодеров.

В серию «S» входят АЦП для опроса термопар, АЦП для измерения напряжения, тока, сопротивления, а также счетчик для опроса датчиков с импульсным выходом.

#### Основные параметры АЦП серии «S»

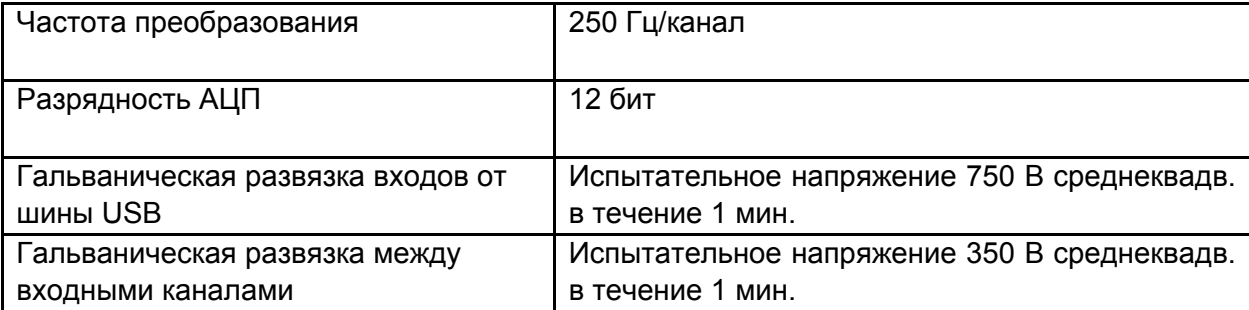

Субмодули серии «S» устанавливаются на модуль-носитель типа QMS301. На одном носителе может быть установлено до 16 субмодулей серии «S» с двухпроводным входом и до 8 – с четырехпроводным, причем в любых сочетаниях. Такая архитектура обеспечивает возможность подключения разнотипных датчиков к одному устройству QMBox.

На рисунке ниже показан модуль-носитель QMS301 с установленными на нем четырьмя субмодулями серии «S»:

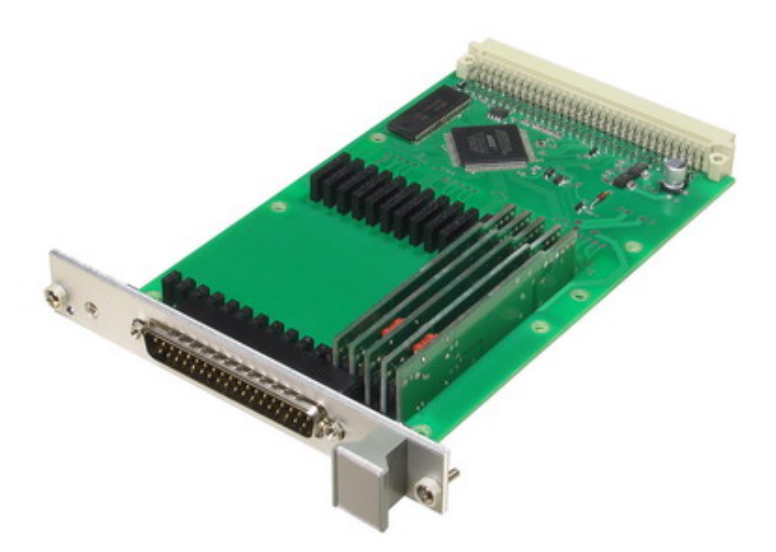

### <span id="page-42-0"></span>4.6.1. Субмодуль S20 – измерение тока

Субмодуль S20 – одноканальный АЦП серии 'S'. Он предназначен для ввода значений с датчиков, имеющих токовый выход. S20 может использоваться при опросе любых датчиков с аналоговым токовым выходом, применяемых в промышленных, испытательных и измерительных установках, в т.ч:

- датчиков веса и давления;

- датчиков положения;
- датчиков температуры;
- датчиков ускорения и вибраций;

#### **Основные параметры**

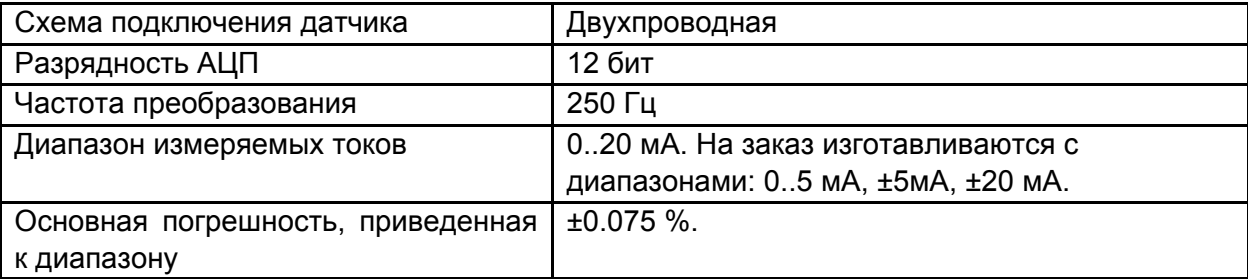

#### 4.6.2. Субмодуль S30 – измерение напряжения

Субмодуль S30 – одноканальный АЦП серии 'S'. Он предназначен для ввода значений с датчиков, имеющих выход по напряжению и требующих поканальной гальваноразвязки. S30 может использоваться при опросе любых датчиков с аналоговым выходом напряжения, применяемых в промышленных, испытательных и измерительных установках, в т.ч:

- датчиков веса и давления;
- датчиков положения;
- датчиков pH;
- датчиков ускорения и вибраций;

#### **Основные параметры**

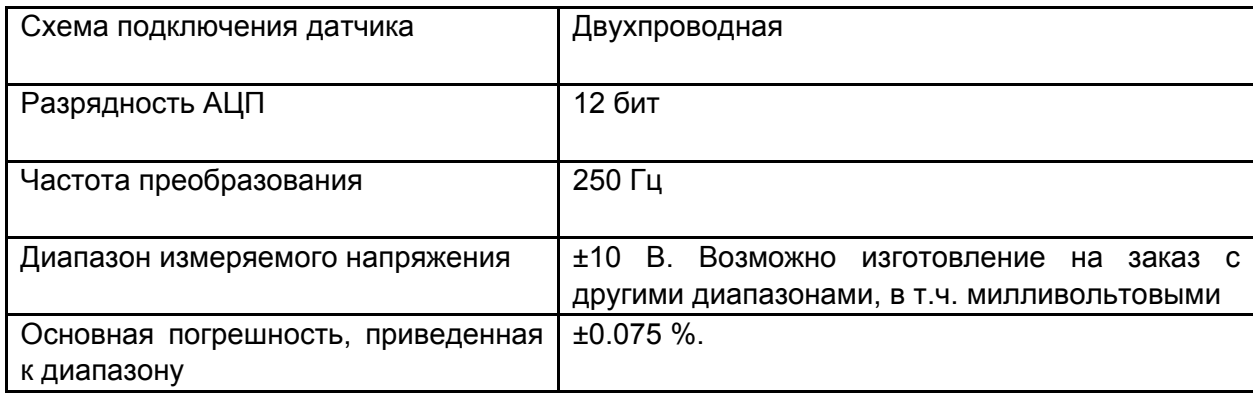

### <span id="page-43-0"></span>4.6.3. Субмодуль S40 – опрос термопар

Субмодуль S40 – одноканальный АЦП серии 'S'. Он предназначен для ввода значений температуры с термопар и термопарных датчиков любого типа (по ГОСТ Р 8.585). Большой выбор типов подключаемых термопар позволяет с высокой точностью измерять и регистрировать температуру в широком диапазоне в различных средах, в т.ч:

- низкие температуры, характерные для сжиженных газов и криогенных систем;
- температуры воды и пара в котловых системах;
- высокие температуры (до 2500 ºС) в металлургических и иных плавильных печах.

#### **Основные параметры**

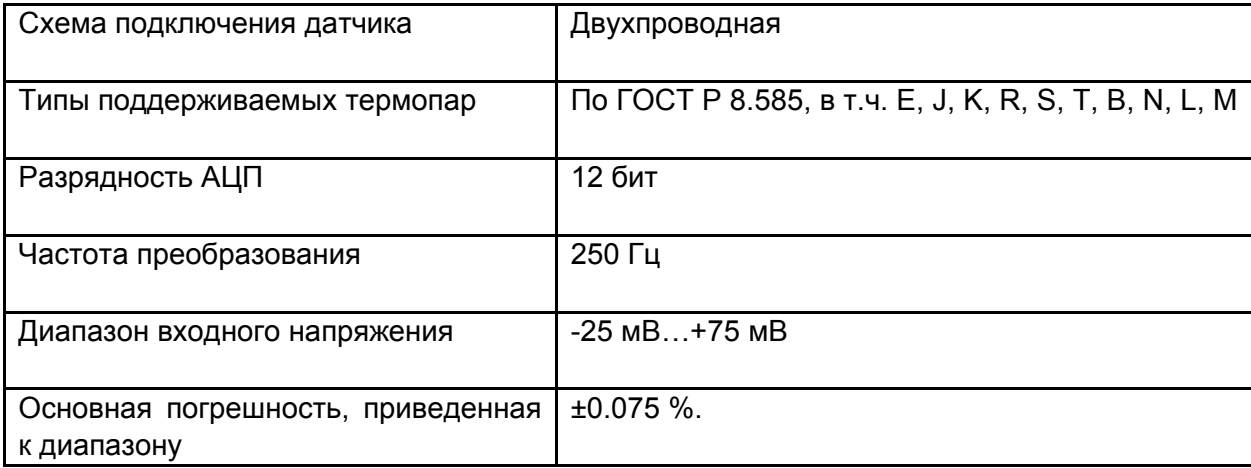

#### 4.6.4. Субмодуль S50 – опрос резистивных датчиков

Субмодуль S50 – одноканальный АЦП серии 'S'. Он предназначен для ввода значений температуры с терморезисторов, а также значений с резистивных датчиков других типов. S50 может применяться как с медными, так и с платиновыми датчиками и находит широкое применение при автоматизации измерений в т.ч:

- при измерениях температуры холодного спая термопар;
- при измерениях температур сыпучих и жидких материалов;
- при измерениях температуры почвы и воздуха;
- при опросе наклеенных на объект стандартных терморезисторов при испытаниях;
- при опросе датчиков тепловой защиты.

#### **Основные параметры**

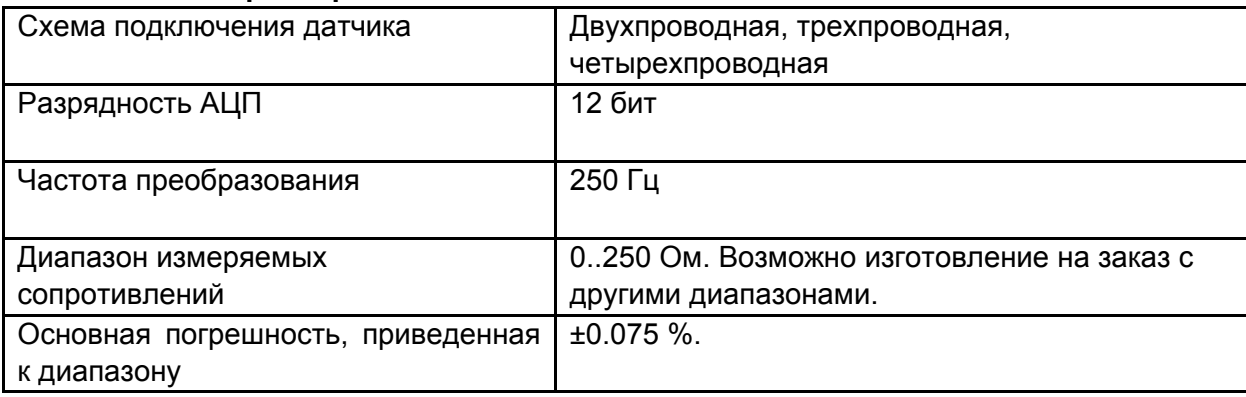

### <span id="page-44-0"></span>4.6.5. Субмодуль S90 – опрос датчиков с импульсным выходом

Субмодуль S90 – цифровой счётчик, предназначен для ввода значений с датчиков с импульсным выходом. Два субмодуля S90 могут использоваться совместно для опроса квадратурных энкодеров.

### **Основные параметры**

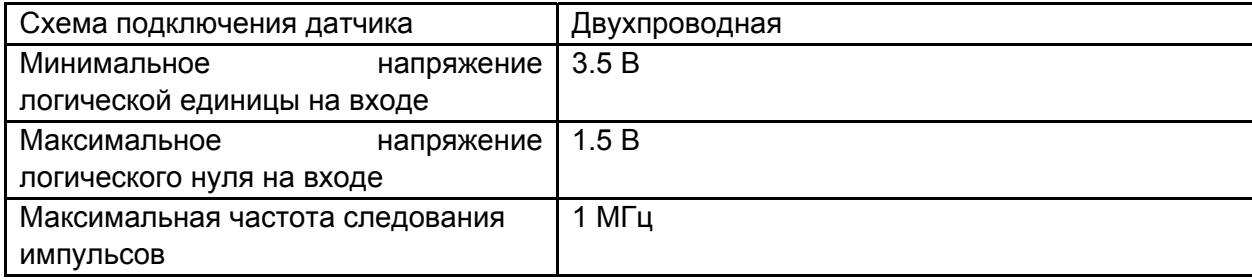

# <span id="page-45-0"></span>6. Подключение устройства

## 6.1. Распаковка

**Устройства QMBox содержат электронные микросхемы и компоненты, чувствительные к электростатическим разрядам (ESD).** Перед тем, как начать работу с устройством, необходимо снять статическое электричество – например, прикоснуться к заземленному корпусу компьютера или надеть заземляющий браслет.

После вскрытия упаковки устройства необходимо убедиться в отсутствии видимых механических повреждений, а также убедиться в наличии всех предметов, входящих в комплект поставки устройства. В случае обнаружения повреждений или неполной комплектации необходимо срочно связаться с фирмой-продавцом устройства.

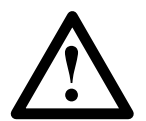

**!** Не включайте устройство, имеющее видимые механические повреждения!

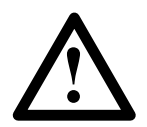

Для питания устройств QMBox используйте только блок питания, входящий в **!** комплект поставки устройства!

## 6.2. Установка программного обеспечения

Мы рекомендуем установить драйверы устройства и программное обеспечение на компьютер заранее, перед подключением к компьютеру самого устройства QMBox.

Для этого вставьте в CD-привод компьютера диск, входящий в комплект поставки устройства QMBox, и запустите **setup.exe**. Программа-инсталлятор сама установит на компьютер драйверы устройств, программное обеспечение и всю необходимую документацию. После этого можно подключать к компьютеру само устройство QMBox.

## <span id="page-46-0"></span>6.3. Порядок подключения и отключения устройства.

На рисунке представлен вид задней панели устройства серии QMBox:

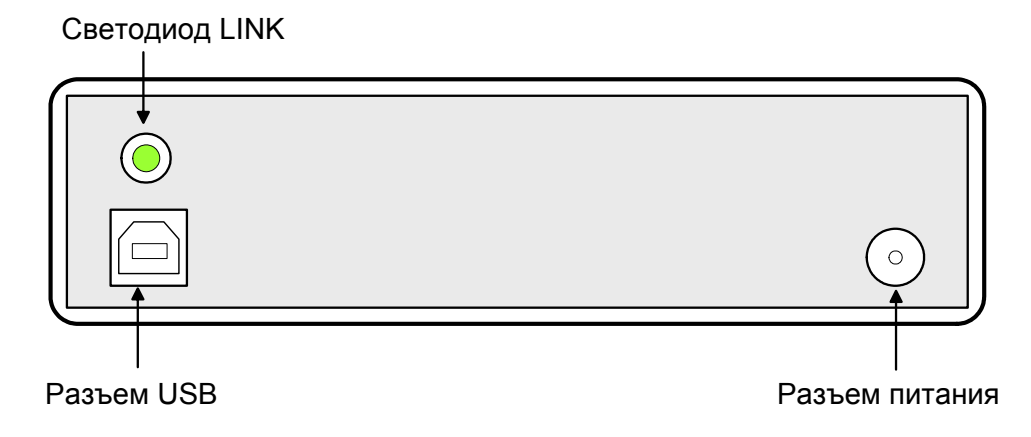

**Разъем USB** – тип Б. Стандартный разъем для подключения устройства к компьютеру по шине USB кабелем типа А-Б.

**Светодиод LINK** – загорается при подключении устройства к шине USB и сигнализирует о том, что USB-порт компьютера правильно распознал устройство.

**Разъем питания** – предназначен для подачи питания от внешнего источника питания, входящего в комплект поставки устройства.

Порядок подключения всех устройств серии QMBox таков:

- 1. Подключите источники сигналов к устройству см. п. [Подключение](#page-47-0) к объекту.
- 2. Подключите источник питания, входящий в комплект поставки устройства, к Разъему питания устройства.
- 3. Подключите источник питания к сети переменного тока.
- 4. Подключите Разъем USB устройства QMBox к USB-порту компьютера с помощью экранированного кабеля USB, входящего в комплект поставки устройства. Должен загореться Светодиод LINK. Если предварительно на компьютер было установлено программное обеспечение QMBox, операционная система должна автоматически опознать устройство. В Диспетчере устройств (Device Manager) должно появиться устройство в группе R-Technology Devices, например:

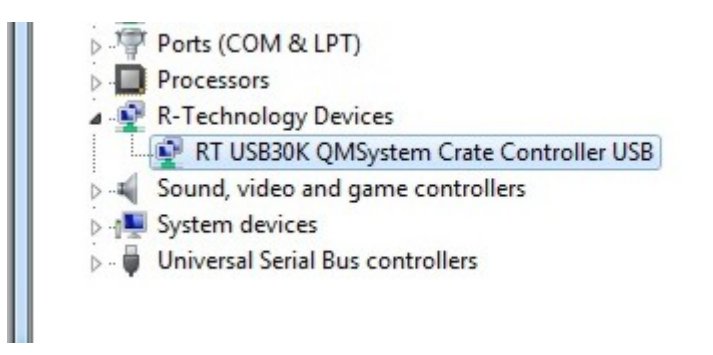

<span id="page-47-0"></span>Если драйверы устройства не были предварительно установлены на компьютер, или произошел сбой при их установке, их можно установить вручную, см. [Приложение](#page-50-0) А.

Порядок отключения устройства QMBox таков:

- 1. Отсоедините объект (источники сигналов) от устройства.
- 2. Отключите устройство от компьютера.
- 3. Отсоедините источник питания от сети переменного тока.
- 4. Отсоедините от устройства источник питания.

# 6.4. Подключение к объекту

На следующем рисунке представлен вид передней панели устройства серии QMBox (двухмодульное исполнение):

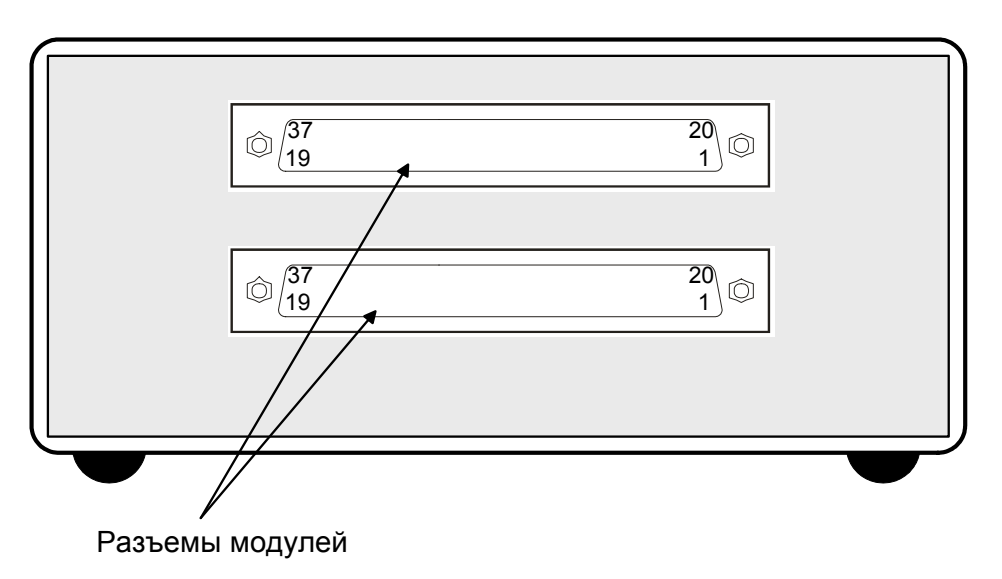

Каждый функциональный модуль, входящий в устройство QMBox, имеет свой собственный разъем для подключения входных/выходных сигналов.

Схема подключения зависит от типа модуля.

Рекомендуемые схемы подключения и назначение контактов разъема для каждого типа модулей приведены в гл. [Номенклатура](#page-6-0) модулей системы QMBox

# <span id="page-48-0"></span>7. Программное обеспечение

Программное обеспечение устройств серии QMBox состоит из следующих компонентов:

- Программный пакет QMLab
- ПО для самостоятельного программирования (SDK)

# 7.1. Программный пакет QMLab

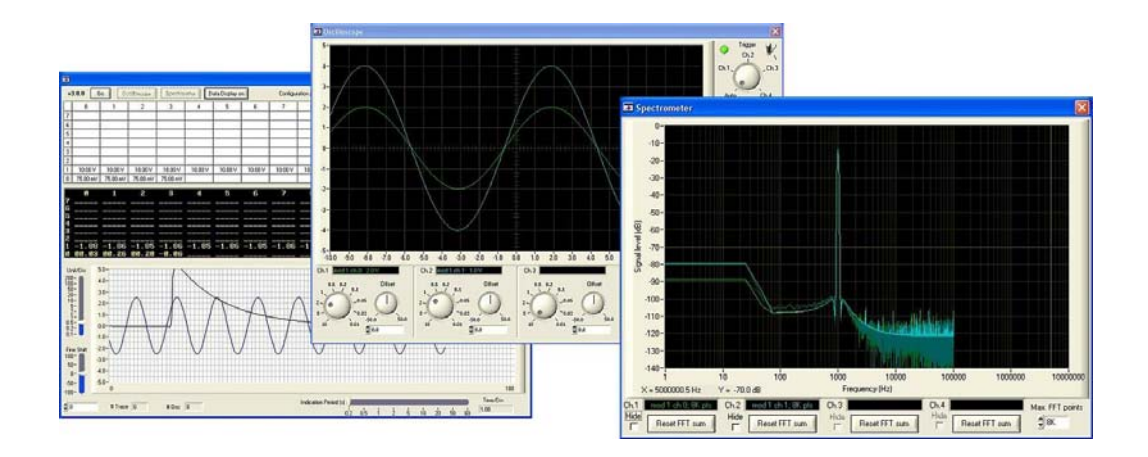

Программный пакет QMLab является универсальным программным инструментом для работы с устройствами серии **QMBox**. Он позволяет решить большинство типовых задач, возникающих при автоматизации измерений.

Пакет QMLab позволяет приступить к работе сразу же после подключения устройства, без участия программистов и метрологов получить, обработать, визуализировать и сохранить уже откалиброванные данные, приведенные к требуемым единицам измерения.

В состав пакета QMLab входят:

- регистратор-самописец;
- осциллограф;
- спектроанализатор;
- генератор аналоговых сигналов;
- блок первичной обработки данных.

Первичная обработка данных может включать в себя калибровку, усреднение, нормирование в соответствии с ГОСТ на конкретный тип датчика, а также более сложную математическую обработку: например, для устройств опроса термопар ведется автоматическая компенсация холодного спая и линеаризация передаточной характеристики.

Сохранение для последующей обработки ведется в стандартных текстовых и бинарных форматах, пригодных для ввода в общепринятые и специализированные программы обработки данных (Excel, MathLAB, Cool Edit pro и др.)

Генератор аналоговых сигналов, входящий в программный пакет QMLab, поддерживает все устройства ЦАП серии QMBox<sup>1</sup>[.](#page-48-1) Программа позволяет использовать ЦАП в качестве многоканального генератора синусоидальных сигналов, сигналов постоянного напряжения, а

<span id="page-48-1"></span> <sup>1</sup> Пакетом QMLab поддерживается только один модуль ЦАП <sup>в</sup> устройстве, т.к. архитектура QMBox позволяет использовать только один модуль в системе для динамического вывода данных.

<span id="page-49-0"></span>также сигналов произвольной формы (путём «проигрывания» через ЦАП пользовательских бинарный файлов произвольной длины).

Пакет QMLab не поддерживает модули дискретного ввода/вывода типа QMS70, QMS90, QMS92. Эти модули поддерживаются в пакете SDK – ПО для самостоятельного программирования.

Подробное описание пакета QMLab приведено в документе «**QMLab User Manual»**, который можно найти на сайте [www.R-Technology.ru](http://www.r-technology.ru/) и на поставляемом вместе с устройством CD.

# 7.2. ПО для самостоятельного программирования

Помимо законченного программного пакета QMLab в комплект поставки устройств QMBox включен пакет SDK - это ПО и документация, предназначенные для пользователей, собирающихся создавать свои собственные приложения для работы с устройством. Это ПО состоит из библиотек функций (API) и примеров программирования.

Пользователь имеет возможность создавать полноценные приложения, оперируя только небольшим количеством библиотечных функций. При этом библиотечные функции написаны таким образом, что позволяют работать с устройством даже неискушенному программисту, не владеющему тонкостями многопоточного и объектно-ориентированного программирования.

Подробно ПО для самостоятельного программирования описано в документе «**QMBox Programming Guide**», который можно найти на сайте [www.R-Technology.ru](http://www.r-technology.ru/) и на поставляемом вместе с устройством CD.

### <span id="page-50-0"></span>Приложение А. Установка драйвера устройства.

Драйверы устройства серии QMBox устанавливаются автоматически при установке программного обеспечения с диска, входящего в комплект поставки устройства. Если драйверы устройства не были предварительно установлены на компьютер, или произошел сбой при их установке, их можно установить вручную.

Как правило, ОС Windows при обнаружении нового устройства запускает Мастер нового оборудования (Found New Hardware Wizard). В этом случае нужно следовать его указаниям, отказавшись от подключения к узлу Windows Update и указав в качестве места расположения драйвера папку «\DRV» на CD, входящем в комплект поставки устройства.

ОС Windows может не запустить автоматически Мастер нового оборудования (Found New Hardware Wizard) , выдав при этом в области уведомлений (справа-внизу экрана) сообщение о проблеме с драйвером:

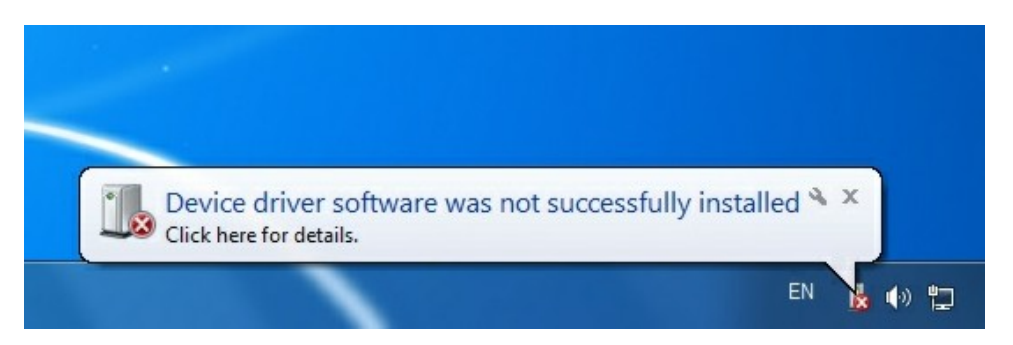

В этом случае нужно запустить Диспетчер Устройств (Device Manager). Для разных версий ОС Windows Диспетчер устройств запускается по-разному. Например, для Windows 7 можно запустить его кликнув правой кнопкой мыши на иконке Компьютер, далее – Свойства, далее – Диспетчер Устройств.

В Диспетчер устройств QMBox будет выглядеть в списке устройств как Неизвестное устройство, или Устройство, работающее с ошибками. Нужно кликнуть на нём правой кнопкой мыши и выбрать «Update Driver Software»:

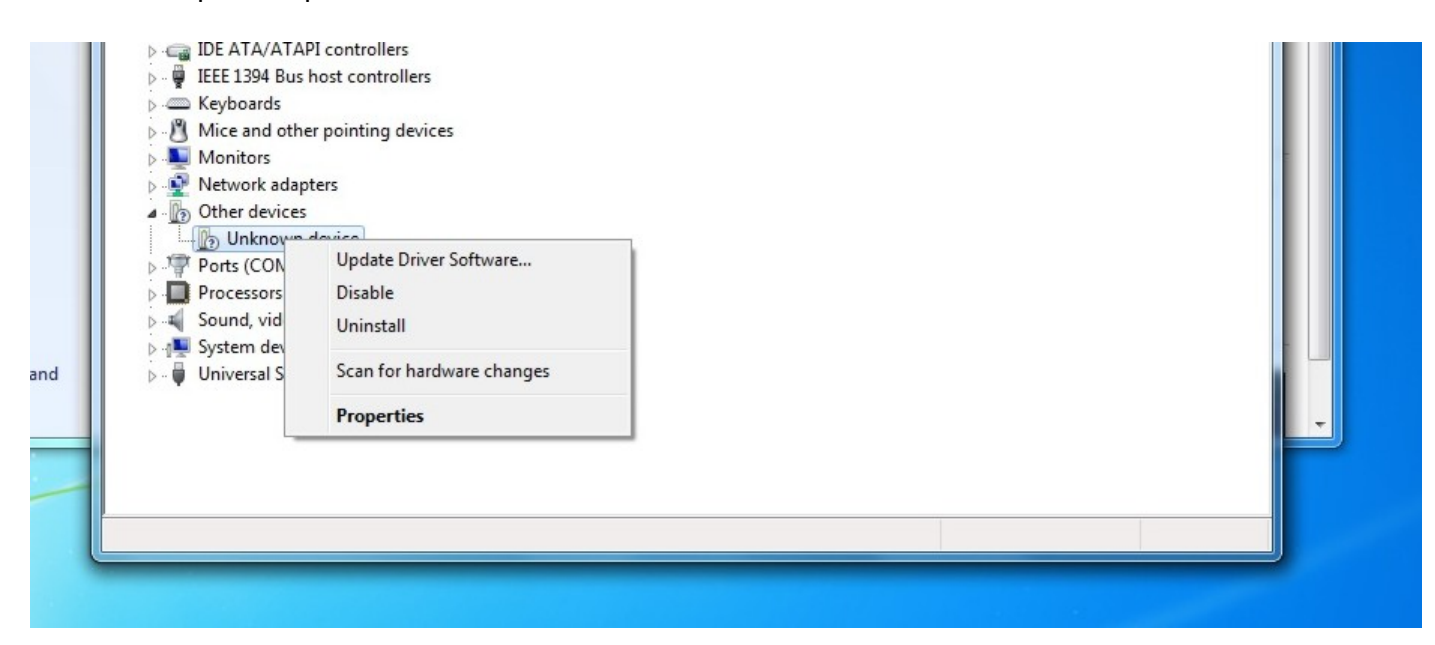

После этого запустится Мастер нового оборудования (Found New Hardware Wizard):

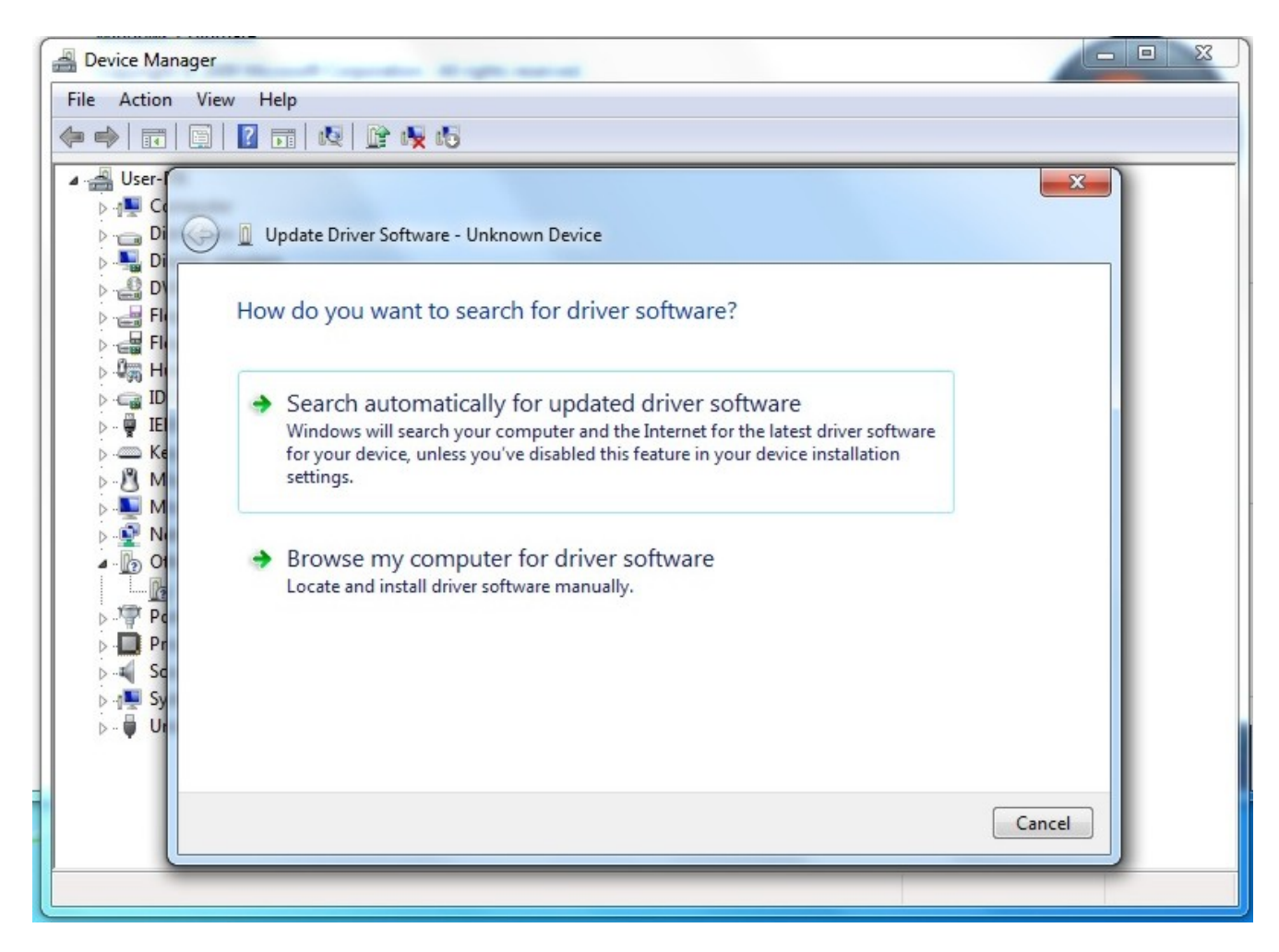

Нужно выбрать «Browse my computer for driver software» и указать в качестве места расположения драйвера папку «\DRV» на CD из комплекта поставки устройства.

Далее необходимо следовать подсказкам Мастера (Wizzard). После успешной установки драйвера в Диспетчере устройств должно появиться устройство в группе «R-Technology Devices», например:

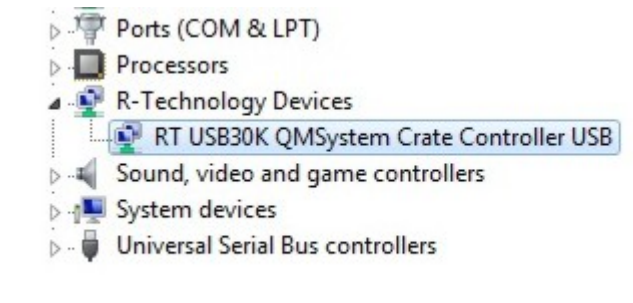

Это означает, что устройство QMBox правильно опознано компьютером, драйвер установлен, и устройство готово к работе.

В последствии, при подключении устройства QMBox к другому USB порту компьютера, Windows может снова обнаружить устройство QMBox как "неизвестное устройство". Тогда описанную выше процедуру установки драйвера нужно будет повторить.